# **Wireless Testbench™** Reference

# MATLAB®

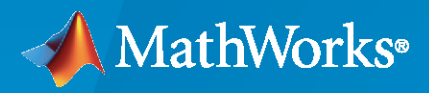

 $^{\circledR}$ 

**R**2022**b**

# **How to Contact MathWorks**

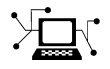

Latest news: [www.mathworks.com](https://www.mathworks.com)

Sales and services: [www.mathworks.com/sales\\_and\\_services](https://www.mathworks.com/sales_and_services)

User community: [www.mathworks.com/matlabcentral](https://www.mathworks.com/matlabcentral)

Technical support: [www.mathworks.com/support/contact\\_us](https://www.mathworks.com/support/contact_us)

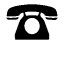

 $\sum$ 

Phone: 508-647-7000

The MathWorks, Inc. 1 Apple Hill Drive Natick, MA 01760-2098

*Wireless Testbench™ Reference*

© COPYRIGHT 2022 by The MathWorks, Inc.

The software described in this document is furnished under a license agreement. The software may be used or copied only under the terms of the license agreement. No part of this manual may be photocopied or reproduced in any form without prior written consent from The MathWorks, Inc.

FEDERAL ACQUISITION: This provision applies to all acquisitions of the Program and Documentation by, for, or through the federal government of the United States. By accepting delivery of the Program or Documentation, the government hereby agrees that this software or documentation qualifies as commercial computer software or commercial computer software documentation as such terms are used or defined in FAR 12.212, DFARS Part 227.72, and DFARS 252.227-7014. Accordingly, the terms and conditions of this Agreement and only those rights specified in this Agreement, shall pertain to and govern the use, modification, reproduction, release, performance, display, and disclosure of the Program and Documentation by the federal government (or other entity acquiring for or through the federal government) and shall supersede any conflicting contractual terms or conditions. If this License fails to meet the government's needs or is inconsistent in any respect with federal procurement law, the government agrees to return the Program and Documentation, unused, to The MathWorks, Inc.

#### **Trademarks**

MATLAB and Simulink are registered trademarks of The MathWorks, Inc. See [www.mathworks.com/trademarks](https://www.mathworks.com/trademarks) for a list of additional trademarks. Other product or brand names may be trademarks or registered trademarks of their respective holders.

#### **Patents**

MathWorks products are protected by one or more U.S. patents. Please see [www.mathworks.com/patents](https://www.mathworks.com/patents) for more information.

#### **Revision History**

March 2022 Online only New for Version 1.0 (Release 2022a) September 2022 Online only Revised for Version 1.1 (Release 2022b)

# **Contents**

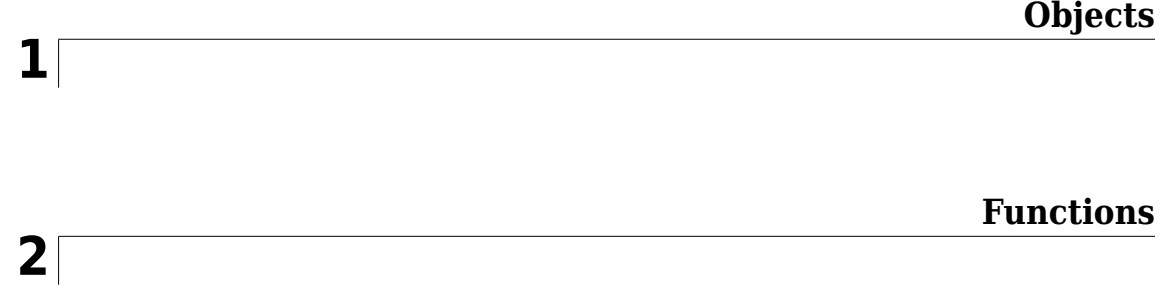

# <span id="page-4-0"></span>**Objects**

# <span id="page-5-0"></span>**basebandReceiver**

Configure SDR as baseband receiver

# **Description**

Use the basebandReceiver object to configure the specified software-defined radio (SDR) as a baseband receiver to capture raw IQ data from the air.

This diagram shows a conceptual overview of capturing radio signals in Wireless Testbench<sup>™</sup> using a radio that you configure with this object. The onboard data buffering ensures contiguous data capture.

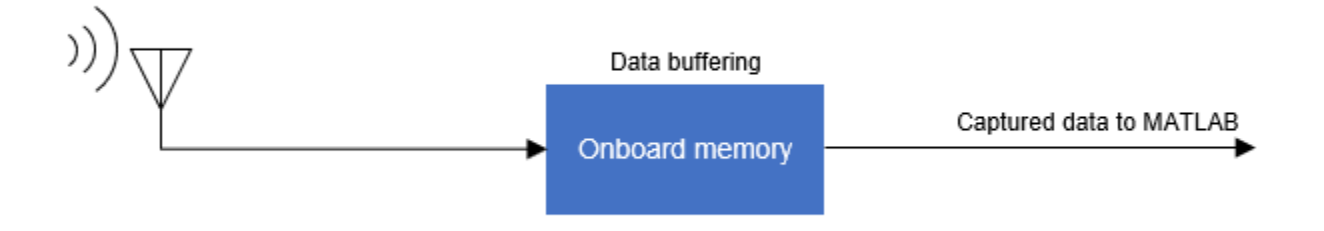

# **Creation**

## **Syntax**

bbrx = basebandReceiver(radio) bbrx = basebandReceiver(radio,Name=Value)

#### **Description**

bbrx = basebandReceiver(radio) creates a baseband receiver configuration object for the specified radio radio.

**Note** The object requires exclusive access to radio hardware resources. Before creating this object, clear any existing Wireless Testbench object associated with the specified radio from the workspace.

bbrx = basebandReceiver(radio,Name=Value) sets [properties on page 1-3](#page-6-0) using one or more name-value arguments. For example, CaptureDataType="double" sets the data type of the returned captured data to double.

#### <span id="page-6-0"></span>**Input Arguments**

#### radio — Radio setup configuration

string scalar

Radio setup configuration, specified as a string scalar. To create a radio setup configuration, set up your radio and save your radio setup configuration using the Radio Setup wizard. Call the [radioConfigurations](#page-43-0) function to list all saved radio setup configurations. For more information, see "Connect and Set Up NI USRP Radios".

Example: "MyRadio" indicates that you saved a radio setup configuration under the name MyRadio in the Radio Setup wizard.

## **Properties**

#### **CenterFrequency — Radio center frequency in Hz**

2.4e9 (default) | positive numeric scalar | numeric array

Radio center frequency in Hz, specified as one of these options.

- Positive numeric scalar The object applies this value by scalar expansion to each antenna in the Antennas property.
- Numeric array The object applies the *i*th array element value to the *i*th antenna in the Antennas property.

The valid center frequency range depends on the radio device.

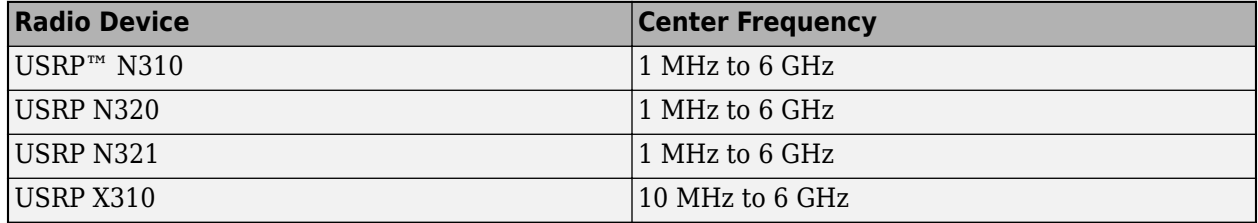

**Note** When setting this property for multiple antennas on the USRP N310 radio, consider these hardware characteristics.

- The antenna ports on the RF0 and RF1 radio channels use the same center frequency. Therefore, set identical center frequency values for the antennas specified as "RF0:RX2" and "RF1:RX2".
- The antenna ports on the RF2 and RF3 radio channels use the same center frequency. Therefore, set identical center frequency values for the antennas specified as "RF2:RX2" and "RF3:RX2".

Data Types: double

#### **Antennas — Capture radio antennas**

"RF0:RX2"or "RFA:RX2" (default) | string scalar | string array

Capture radio antennas, specified as one of these options.

• String scalar — Specify use of single antenna.

• String array — Specify use of multiple antennas.

Use this table to identify a supported radio antenna port on the radio device and the corresponding string constant that you can specify for this property.

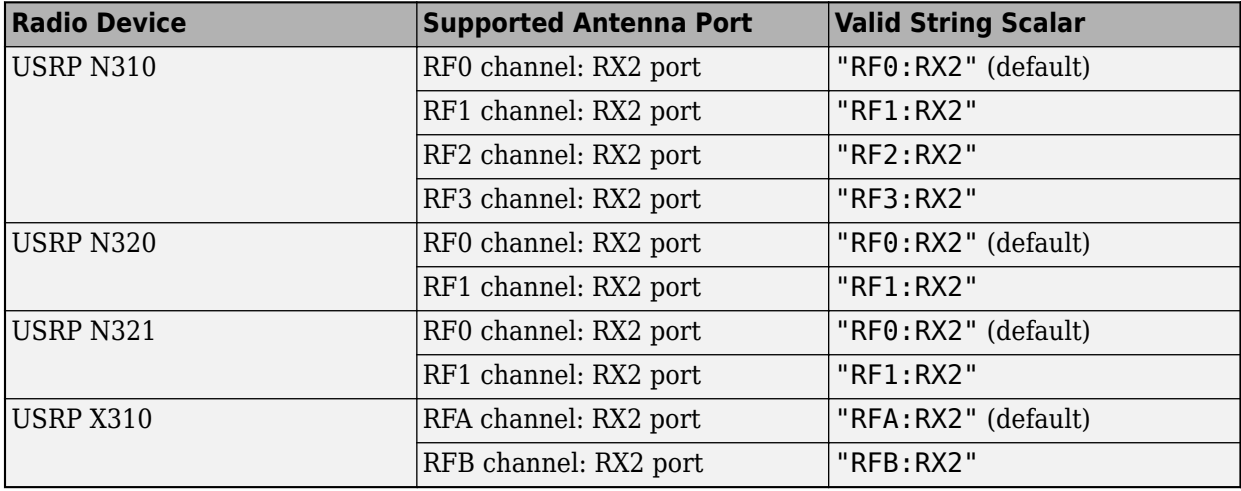

**Note** When you update this property, the execution time of the next object function call increases by a few seconds.

Example: Antennas=["RF0:RX2", "RF1:RX2"] specifies two capture antennas.

Data Types: string

#### **RadioGain — Capture radio gain in dB**

10 (default) | positive numeric scalar | numeric array

Capture radio gain in dB, specified as one of these options.

- Positive numeric scalar The object applies this value by scalar expansion to each antenna that you specify in the Antennas property.
- Numeric array The object applies the *i*th array element value to the *i*th antenna in the Antennas property.

The valid gain range depends on the radio device.

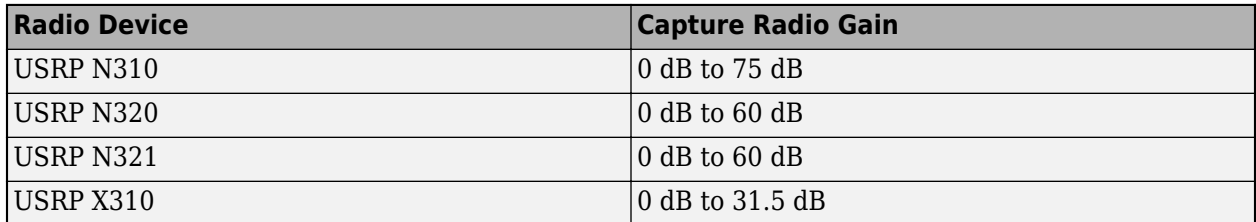

Data Types: double

#### **SampleRate — Baseband sample rate in Hz**

highest device sample rate (default) | positive numeric scalar

Baseband sample rate in Hz, specified as a positive numeric scalar. For more information on how the radio achieves the specified sample rate, see "Baseband Sample Rate in NI USRP Radios".

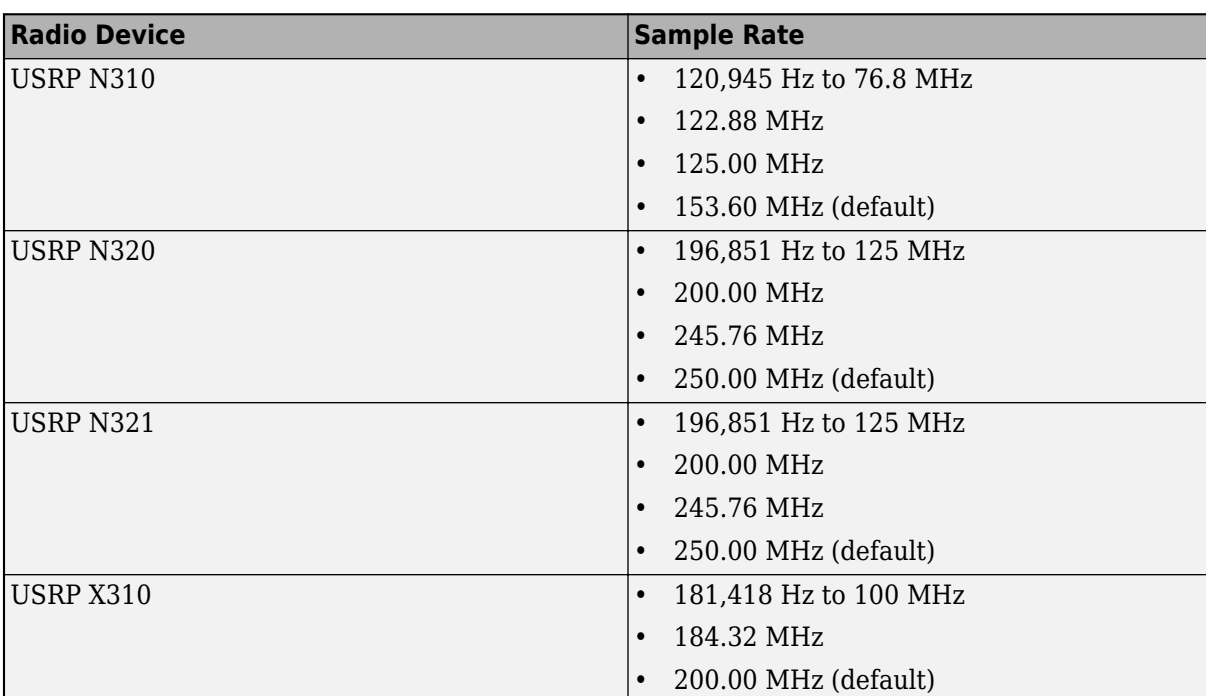

The valid sample rate depends on the radio device.

**Note** When you update this property, the execution time of the next object function call increases by a few seconds.

Data Types: double

#### **CaptureDataType — Data type of captured data**

"int16" (default) | "double" | "single"

Data type of the captured data, specified as "int16", "double", or "single". Use this property to set the data type of the captured data that the capture object function returns.

**Note** When you update this property, the execution time of the next object function call increases by a few seconds.

Data Types: string

#### **DroppedSamplesAction — Behavior upon dropped samples**

"error" (default) | "warning" | "none"

Behavior of the [capture](#page-39-0) object function upon dropped samples, specified as one of these values.

• "error" — The object function stops with an error message.

- "warning" The object function displays a warning message.
- "none" The object function ignores dropped samples.

Data Types: string

#### **Object Functions**

[capture](#page-39-0) Capture IQ data using baseband receiver or transceiver

#### **Examples**

#### **Configure Baseband Receiver and Capture Data**

Create a baseband receiver object, specifying a radio setup configuration previously saved in the Radio Setup wizard.

```
bbrx = basebandReceiver("MyRadio")
```

```
bbrx = basebandReceiver with properties:
               RadioGain: 10
         CenterFrequency: 2.4000e+09
              SampleRate: 250000000
 Antennas: "RF0:RX2"
 DroppedSamplesAction: "error"
         CaptureDataType: "int16"
```
Set the baseband sample rate and center frequency.

 $b$ brx.SampleRate = 122.88e6; bbrx.CenterFrequency = 2.2e9;

Capture 3 ms of IQ data with the radio associated with the baseband receiver object using the default antenna.

```
[data, ~] = capture(bbrx, millisecons(3));
```
# **Version History**

**Introduced in R2022a**

## **See Also**

**Functions** [radioConfigurations](#page-43-0)

#### **Objects**

[basebandTransceiver](#page-16-0) | [basebandTransmitter](#page-11-0)

#### **Topics**

"Supported Radio Devices"

# <span id="page-11-0"></span>**basebandTransmitter**

Configure SDR as baseband transmitter

# **Description**

Use the basebandTransmitter object to configure the specified software-defined radio (SDR) as a baseband transmitter to transmit IQ waveforms to the air.

This diagram shows the conceptual overview of transmitting radio signals in Wireless Testbench using a radio that you configure with this object. The onboard data buffering ensures contiguous data transmit. The transmission controller enables you to specify continuous or single-shot transmissions.

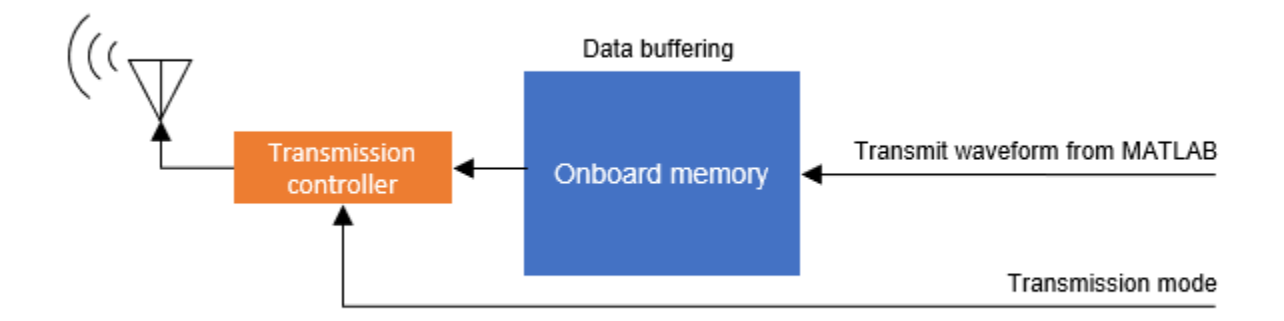

# **Creation**

## **Syntax**

```
bbtx = basebandTransmitter (radio)bbtx = basebandTransmitter(radio,Name=Value)
```
#### **Description**

bbtx = basebandTransmitter(radio) creates a baseband transmitter object for the specified radio radio.

**Note** The object requires exclusive access to radio hardware resources. Before creating this object, clear any existing Wireless Testbench object associated with the specified radio from the workspace.

bbtx = basebandTransmitter(radio,Name=Value) sets [properties on page 1-9](#page-12-0) using one or more name-value arguments. For example, CenterFrequency=2.2e9 sets the center frequency to 2.2 GHz.

#### <span id="page-12-0"></span>**Input Arguments**

#### **radio** — Radio setup configuration

string scalar

Radio setup configuration, specified as a string scalar. To create a radio setup configuration, set up your radio and save your radio setup configuration using the Radio Setup wizard. Call the [radioConfigurations](#page-43-0) function to list all saved radio setup configurations. For more information, see "Connect and Set Up NI USRP Radios".

Example: "MyRadio" indicates that you saved a radio setup configuration under the name MyRadio in the Radio Setup wizard.

## **Properties**

#### **CenterFrequency — Radio center frequency in Hz**

2.4e9 (default) | positive numeric scalar | numeric array

Radio center frequency in Hz, specified as one of these options.

- Positive numeric scalar The object applies this value by scalar expansion to each antenna in the Antennas property.
- Numeric array The object applies the *i*th array element value to the *i*th antenna in the Antennas property.

The valid center frequency range depends on the radio device.

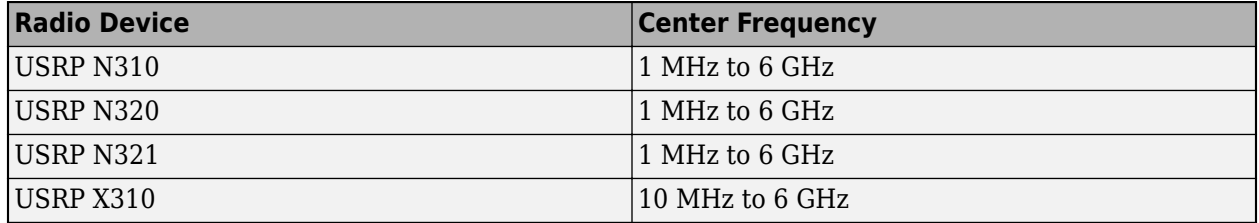

**Note** When setting this property for multiple antennas on the USRP N310 radio, consider these hardware characteristics.

- The antenna ports on the RF0 and RF1 radio channels use the same center frequency. Therefore, set identical center frequency values for the antennas specified as "RF0:TX/RX" and "RF1:TX/ RX".
- The antenna ports on the RF2 and RF3 radio channels use the same center frequency. Therefore, set identical center frequency values for the antennas specified as "RF2:TX/RX" and "RF3:TX/ RX".

Data Types: double

#### **Antennas — Transmit radio antennas**

"RF0:TX/RX" or "RFA:TX/RX" (default) | string scalar | string array

Transmit radio antennas, specified as one of these options.

- String scalar Specify use of single antenna.
- String array Specify use of multiple antennas.

Use this table to identify a supported radio antenna port on the radio device and the corresponding string constant that you can specify for this property.

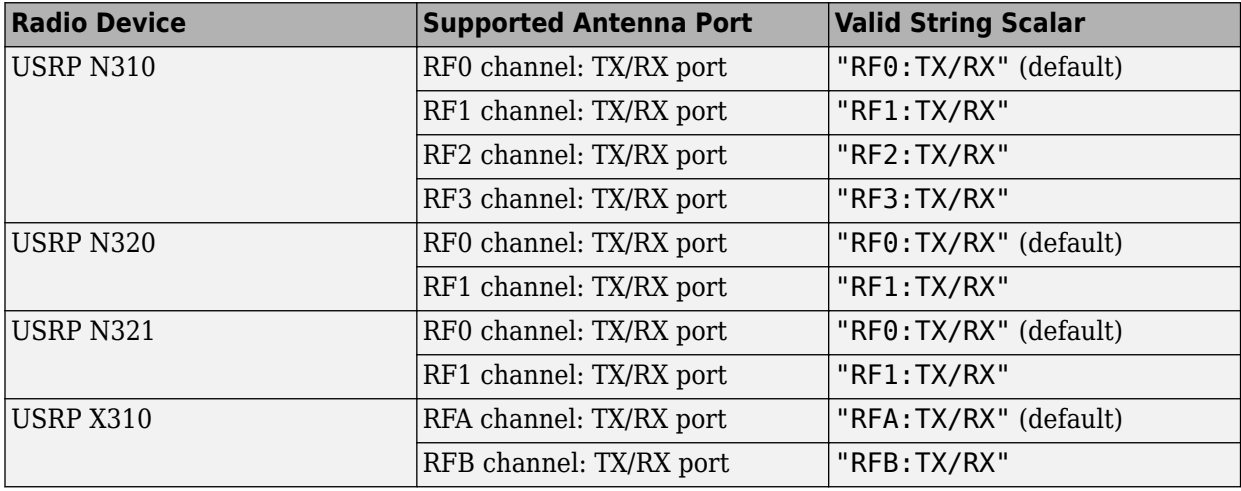

**Note** When you update this property, the execution time of the next object function call increases by a few seconds.

Data Types: string

#### **RadioGain — Transmit radio gain in dB**

10 (default) | positive numeric scalar | numeric array

Transmit radio gain in dB, specified as one of these options.

- Positive numeric scalar The object applies this value by scalar expansion to each antenna that you specify in the Antennas property.
- Numeric array The object applies the *i*th array element value to the *i*th antenna in the Antennas property.

The valid gain range depends on the radio device.

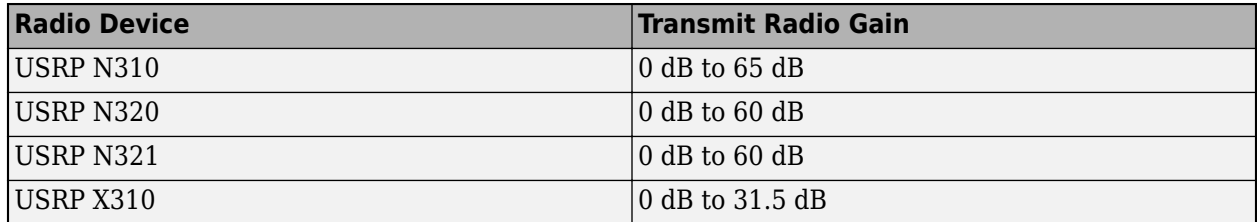

Data Types: double

#### **SampleRate — Baseband sample rate in Hz**

highest device sample rate (default) | positive numeric scalar

Baseband sample rate in Hz, specified as a positive numeric scalar. For more information on how the radio achieves the specified sample rate, see "Baseband Sample Rate in NI USRP Radios".

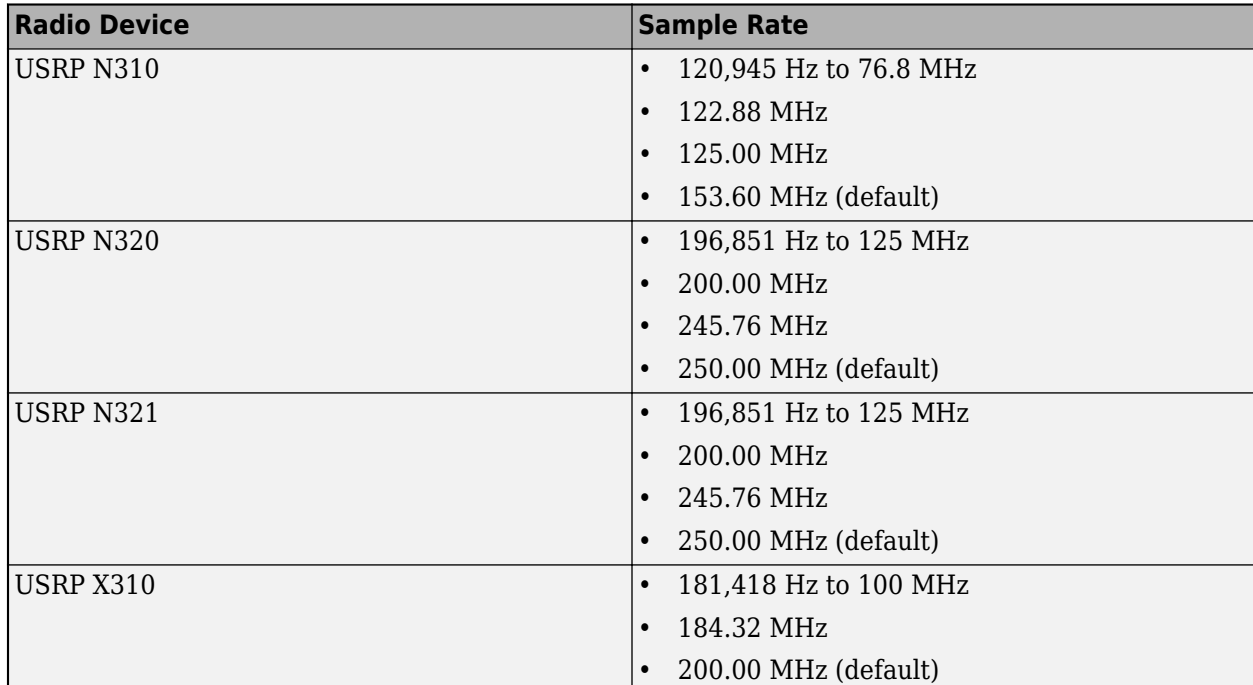

The valid sample rate depends on the radio device.

**Note** To update this property, you must stop any ongoing transmission by calling the stopTransmission function on the object. When you update this property, the execution time of the next object function call increases by a few seconds.

Data Types: double

#### **Object Functions**

[transmit](#page-58-0) Transmit waveform using baseband transmitter or transceiver [stopTransmission](#page-51-0) Stop transmission from baseband transmitter or transceiver

## **Examples**

#### **Configure Baseband Transmitter and Transmit Waveform**

Create a baseband transmitter object, specifying a radio setup configuration previously saved in the Radio Setup wizard.

```
bbtx = basebandTransmitter("MyRadio")
```

```
b<sub>b</sub>x = basebandTransmitter with properties:
```
RadioGain: 10

```
 CenterFrequency: 2.4000e+09
      SampleRate: 250000000
        Antennas: "RF0:TX/RX"
```
Set the baseband sample rate and center frequency.

```
bbtx.SampleRate = 122.88e6;
bbtx.CenterFrequency = 2.2e9;
```
Generate random transmit waveform.

txWaveform =  $complex(randn(1000,1),randn(1000,1));$ 

Transmit the generated waveform continuously with the radio associated with the baseband transmitter object using the default antenna.

transmit(bbtx,txWaveform,"continuous");

Stop the continuous transmission after 5 seconds.

```
pause(5);
stopTransmission(bbtx);
```
# **Version History**

**Introduced in R2022a**

## **See Also**

**Functions** [radioConfigurations](#page-43-0)

#### **Objects**

[basebandTransceiver](#page-16-0) | [basebandReceiver](#page-5-0)

# <span id="page-16-0"></span>**basebandTransceiver**

Configure SDR as baseband transceiver

# **Description**

Use the basebandTransceiver object to configure the specified software-defined radio (SDR) as a baseband transceiver to simultaneously transmit and capture IQ waveforms over the air.

This diagram shows a conceptual overview of capturing and transmitting radio signals in Wireless Testbench using a radio that you configure with this object. The onboard data buffering ensures contiguous data capture and transmit. The transmission controller enables you to specify continuous or single-shot transmissions.

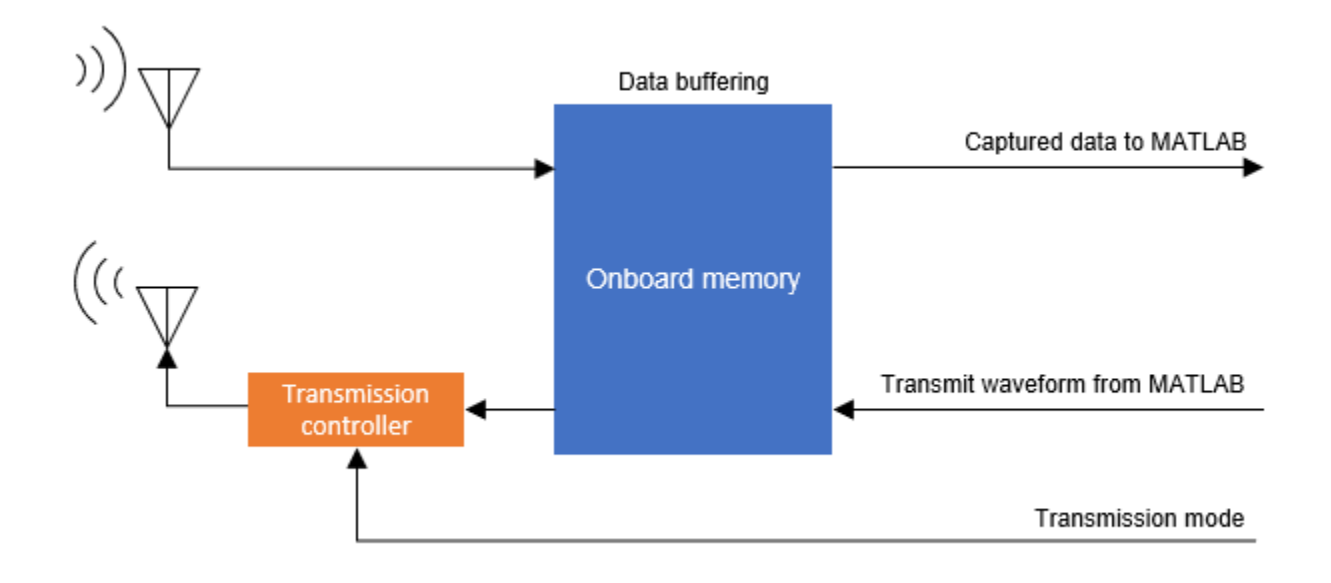

# **Creation**

## **Syntax**

```
bbtrx = basebandTransceiver(radio)
bbtrx = basebandTransceiver(radio,Name=Value)
```
#### **Description**

bbtrx = basebandTransceiver(radio) creates a baseband transceiver object for the specified radio radio.

**Note** The object requires exclusive access to radio hardware resources. Before creating this object, clear any existing Wireless Testbench object associated with the specified radio from the workspace.

bbtrx = basebandTransceiver(radio, Name=Value) sets properties on page 1-14 using one or more name-value arguments. For example, CaptureDataType="double" sets the data type of the returned captured data to double.

#### **Input Arguments**

#### radio — Radio setup configuration

string scalar

Radio setup configuration, specified as a string scalar. To create a radio setup configuration, set up your radio and save your radio setup configuration using the Radio Setup wizard. Call the [radioConfigurations](#page-43-0) function to list all saved radio setup configurations. For more information, see "Connect and Set Up NI USRP Radios".

Example: "MyRadio" indicates that you saved a radio setup configuration under the name MyRadio in the Radio Setup wizard.

## **Properties**

#### **TransmitCenterFrequency — Transmit center frequency in Hz**

2.4e9 (default) | positive numeric scalar

Transmit center frequency in Hz, specified as a positive numeric scalar. The valid center frequency range depends on the radio device.

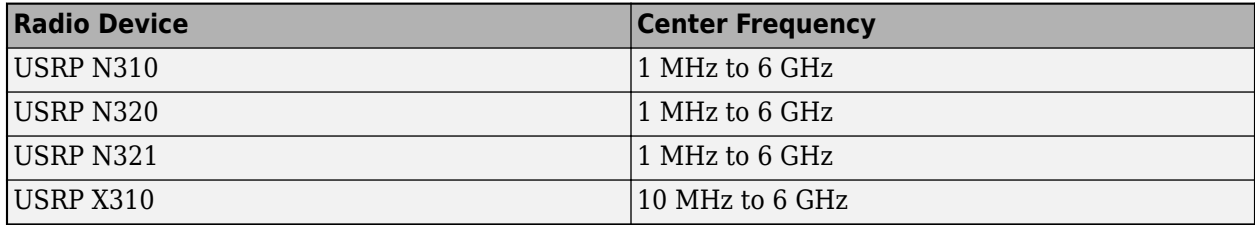

#### **TransmitAntennas — Transmit radio antenna**

"RF0:TX/RX" or "RFA:TX/RX" (default) | string scalar

Transmit radio antenna, specified as a string scalar. Use this table to identify a supported radio antenna port on the radio device and the corresponding string constant that you can specify for this property.

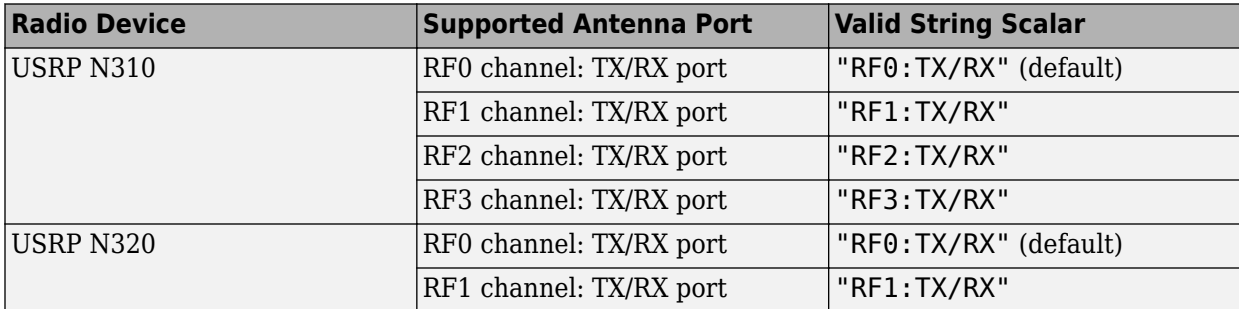

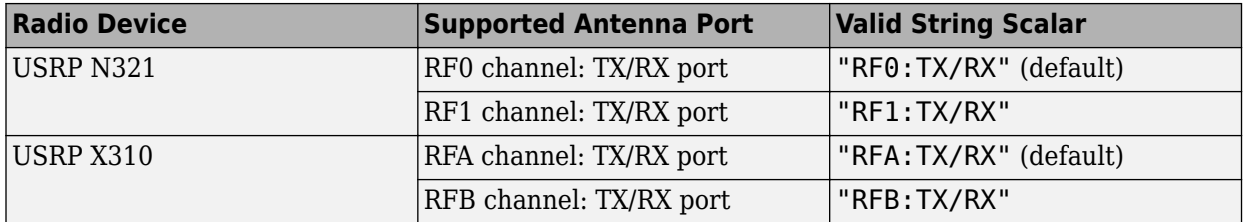

**Note** When you update this property, the execution time of the next object function call increases by a few seconds.

Data Types: string

#### **TransmitRadioGain — Transmit radio gain in dB**

10 (default) | positive numeric scalar

Transmit radio gain in dB, specified as a positive numeric scalar. The valid gain range depends on the radio device.

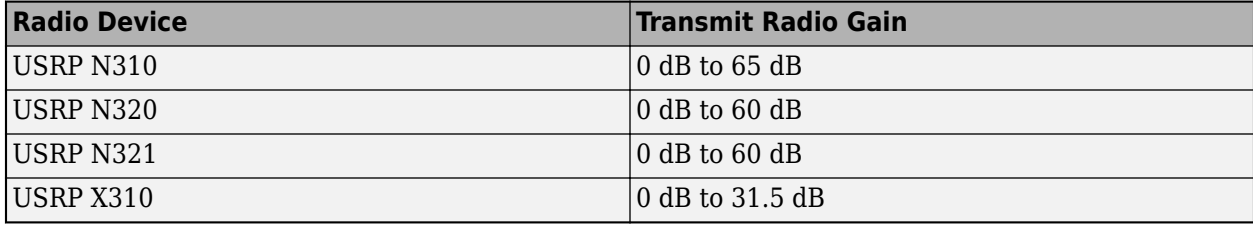

Data Types: double

#### **CaptureCenterFrequency — Capture center frequency in Hz**

2.4e9 (default) | positive numeric scalar

Capture center frequency in Hz, specified as a positive numeric scalar. The valid center frequency range depends on the radio device.

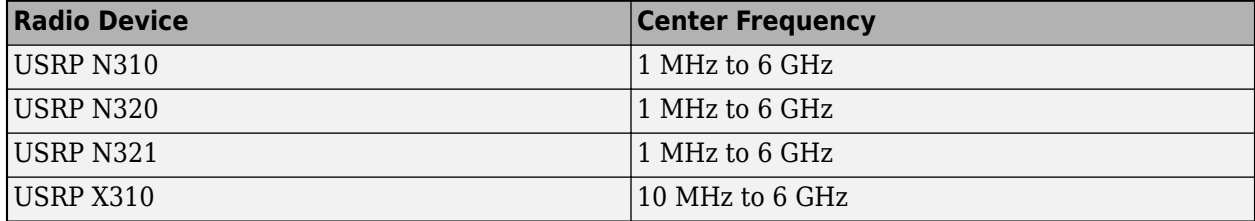

Data Types: double

#### **CaptureAntennas — Capture radio antenna**

"RF0:RX2"or "RFA:RX2" (default) | string scalar

Capture radio antenna, specified as a string scalar. Use this table to identify a supported radio antenna port on the radio device and the corresponding string constant that you can specify for this property.

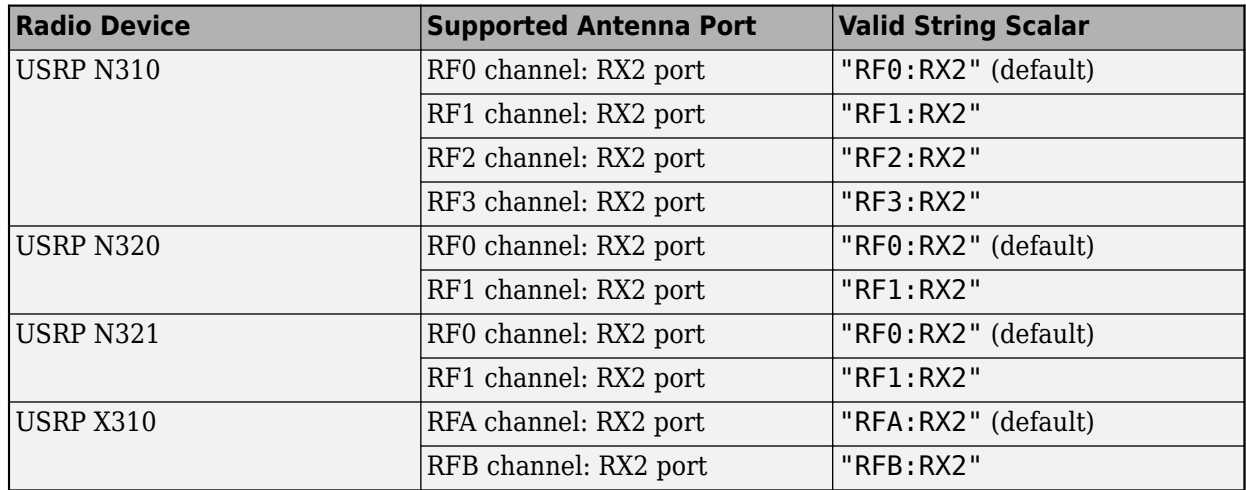

**Note** When you update this property, the execution time of the next object function call increases by a few seconds.

Data Types: string

#### **CaptureRadioGain — Capture radio gain in dB**

10 (default) | positive numeric scalar

Capture radio gain in dB, specified as a positive numeric scalar. The valid gain range depends on the radio device.

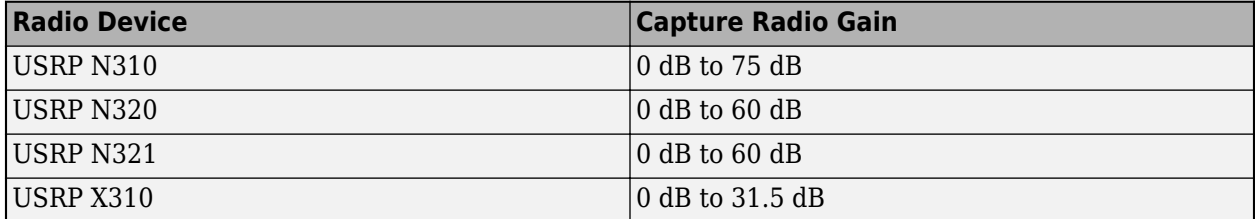

Data Types: double

#### **CaptureDataType — Data type of captured data**

"int16" (default) | "double" | "single"

Data type of the captured data, specified as "int16", "double", or "single". Use this property to set the data type of the captured data that the capture object function returns.

**Note** When you update this property, the execution time of the next object function call increases by a few seconds.

Data Types: string

#### **SampleRate — Baseband sample rate in Hz**

highest device sample rate (default) | positive numeric scalar

Baseband sample rate in Hz, specified as a positive numeric scalar. For more information on how the radio achieves the specified sample rate, see "Baseband Sample Rate in NI USRP Radios".

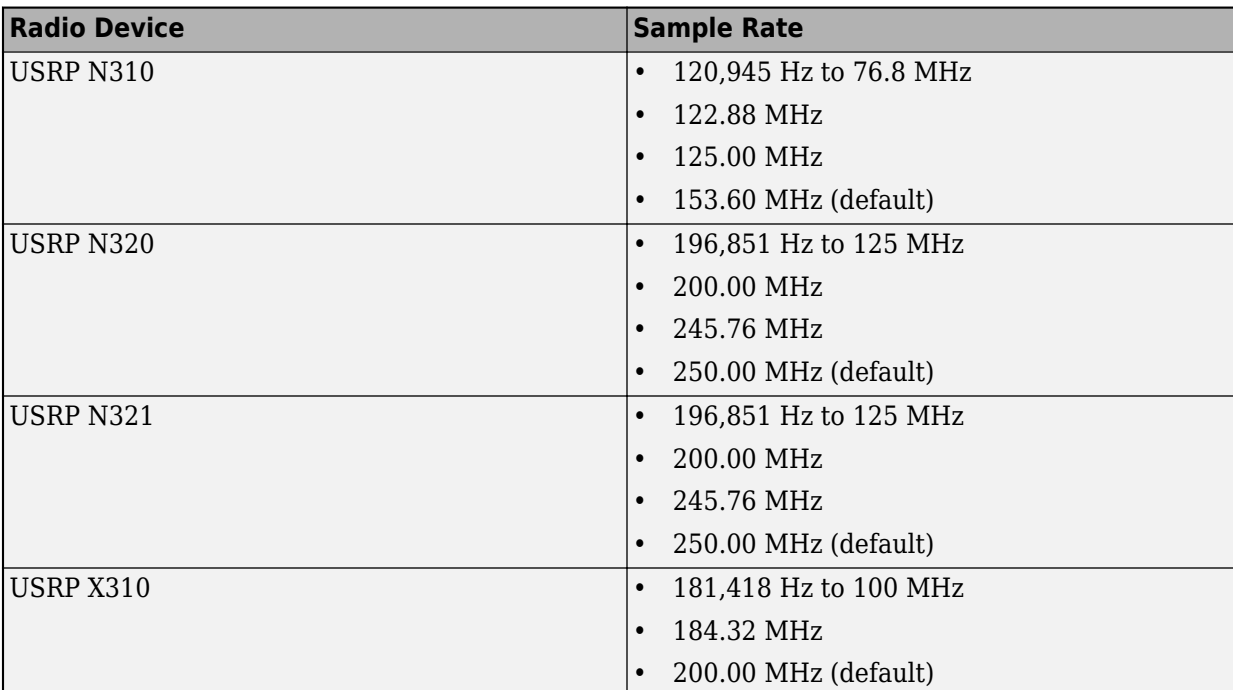

The valid sample rate depends on the radio device.

**Note** To update this property, you must stop any ongoing transmission by calling the stopTransmission function on the object. When you update this property, the execution time of the next object function call increases by a few seconds.

Data Types: double

#### **DroppedSamplesAction — Behavior upon dropped samples**

```
"error" (default) | "warning" | "none"
```
Behavior of the [capture](#page-39-0) object function upon dropped samples, specified as one of these values.

- "error" The object function stops with an error message.
- "warning" The object function displays a warning message.
- "none" The object function ignores dropped samples.

Data Types: string

#### **Object Functions**

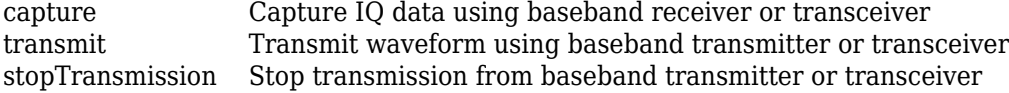

## **Examples**

#### **Configure Baseband Transceiver to Transmit and Capture Data**

Create a baseband transceiver object, specifying a radio setup configuration previously saved in the Radio Setup wizard.

```
bbtrx = basebandTransceiver("MyRadio")
```

```
bbtrx = basebandTransceiver with properties:
           TransmitRadioGain: 10
     TransmitCenterFrequency: 2.4000e+09
            TransmitAntennas: "RF0:TX/RX"
            CaptureRadioGain: 10
      CaptureCenterFrequency: 2.4000e+09
             CaptureAntennas: "RF0:RX2"
             CaptureDataType: "int16"
        DroppedSamplesAction: "error"
                  SampleRate: 250000000
```
Set the baseband sample rate.

bbtrx.SampleRate = 122.88e6;

Set the transmit and capture center frequencies.

```
bbtrx.TransmitCenterFrequency = 2.2e9;
bbtrx.CaptureCenterFrequency = 2.2e9;
```
Generate random transmit waveform.

 $txWaveform = complex(randn(1000,1),randn(1000,1));$ 

Transmit the generated waveform continuously with the radio associated with the baseband transceiver object using the default transmit antenna.

transmit(bbtrx,txWaveform,"continuous");

Capture IQ data with the radio associated with the baseband transceiver object using the default capture antenna.

 $[data, -] = capture(bbrx, millisecons(3));$ 

Stop the continuous transmission after data capture is complete.

stopTransmission(bbtrx);

# **Version History**

**Introduced in R2022a**

# **See Also**

## **Functions**

[radioConfigurations](#page-43-0)

## **Objects**

[basebandTransmitter](#page-11-0) | [basebandReceiver](#page-5-0)

# <span id="page-23-0"></span>**preambleDetector**

Configure SDR as preamble detector

# **Description**

Use the preambleDetector object to configure the specified software-defined radio (SDR) as a preamble detector, which you can use to detect and capture a signal of interest from the air using a correlation with a known preamble sequence. The object specifies the preamble sequence and the thresholding and triggering parameters. For more details on the internal architecture of the preamble detector, see ["Algorithms" on page 1-26.](#page-29-0)

This diagram shows a conceptual overview of detecting and capturing radio signals in Wireless Testbench using a radio that you configure with this object. The object also enables you to send a test waveform for detection and capture. The onboard data buffering ensures contiguous data capture and transmit.

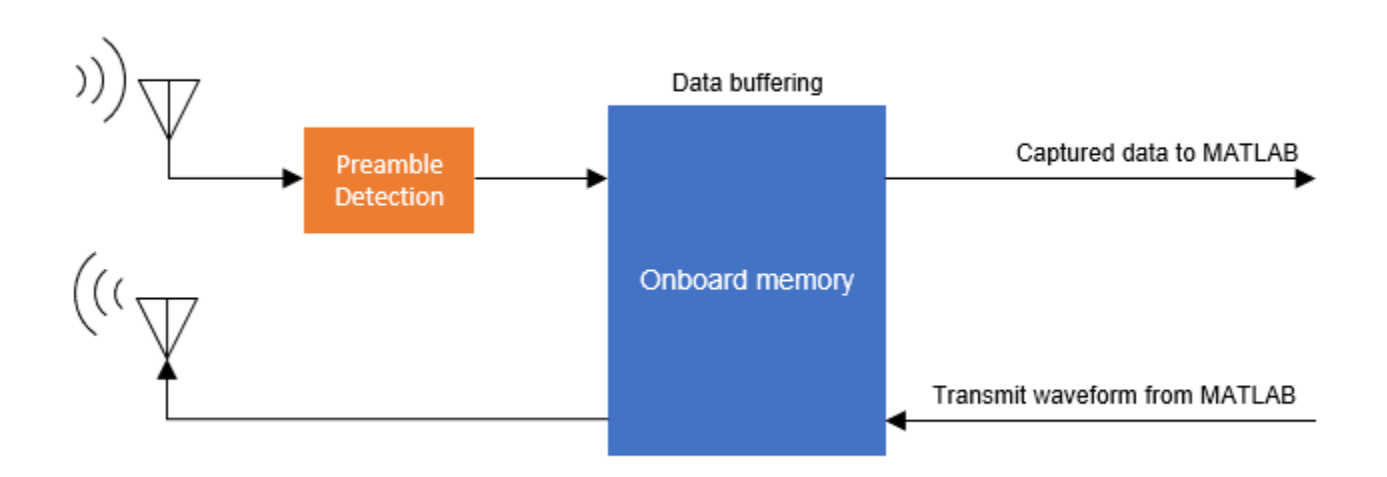

# **Creation**

## **Syntax**

```
pd = preambleDetector(radio)
pd = preambleDetector(radio,Name=Value)
```
#### **Description**

pd = preambleDetector(radio) creates a preamble detector configuration object for the specified radio radio.

**Note** The object requires exclusive access to radio hardware resources. Before creating this object, clear any existing Wireless Testbench object associated with the specified radio from the workspace.

pd = preambleDetector(radio,Name=Value) sets properties on page 1-21 using one or more name-value arguments. For example, CaptureDataType="double" sets the data type of the returned captured signal to double.

#### **Input Arguments**

#### $radio$  – Radio setup configuration

string scalar

Radio setup configuration, specified as a string scalar. To create a radio setup configuration, set up your radio and save your radio setup configuration using the Radio Setup wizard. Call the [radioConfigurations](#page-43-0) function to list all saved radio setup configurations. For more information, see "Connect and Set Up NI USRP Radios".

Example: "MyRadio" indicates that you saved a radio setup configuration under the name MyRadio in the Radio Setup wizard.

## **Properties**

#### **CenterFrequency — Capture center frequency in Hz**

2.4e9 (default) | positive numeric scalar

Capture center frequency in Hz, specified as a positive numeric scalar. The valid center frequency range depends on the radio device.

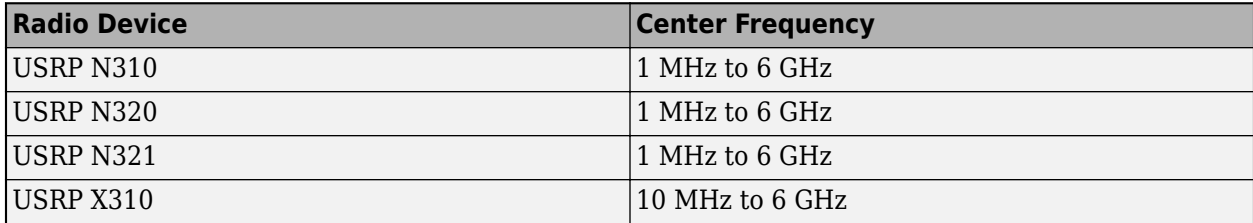

Data Types: double

#### **RadioGain — Capture radio gain in dB**

10 (default) | positive numeric scalar

Capture radio gain in dB, specified as a positive numeric scalar. The valid gain range depends on the radio device.

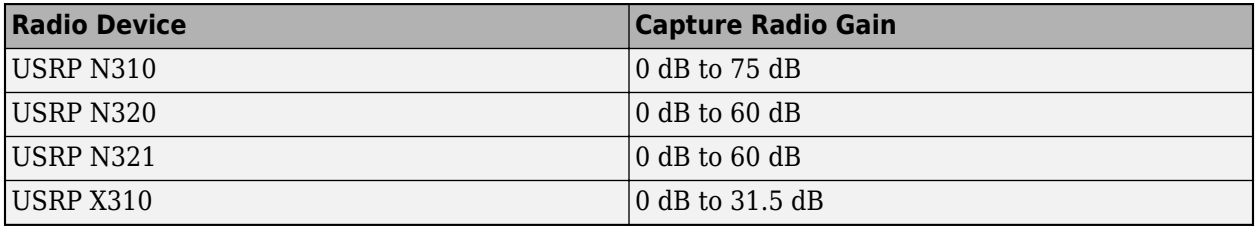

Data Types: double

#### **Antennas — Capture radio antenna**

"RF0:RX2" or "RFA:RX2" (default) | string scalar

Capture radio antenna, specified as a string scalar. Use this table to identify a supported radio antenna port on the radio device and the corresponding string constant that you can specify for this property.

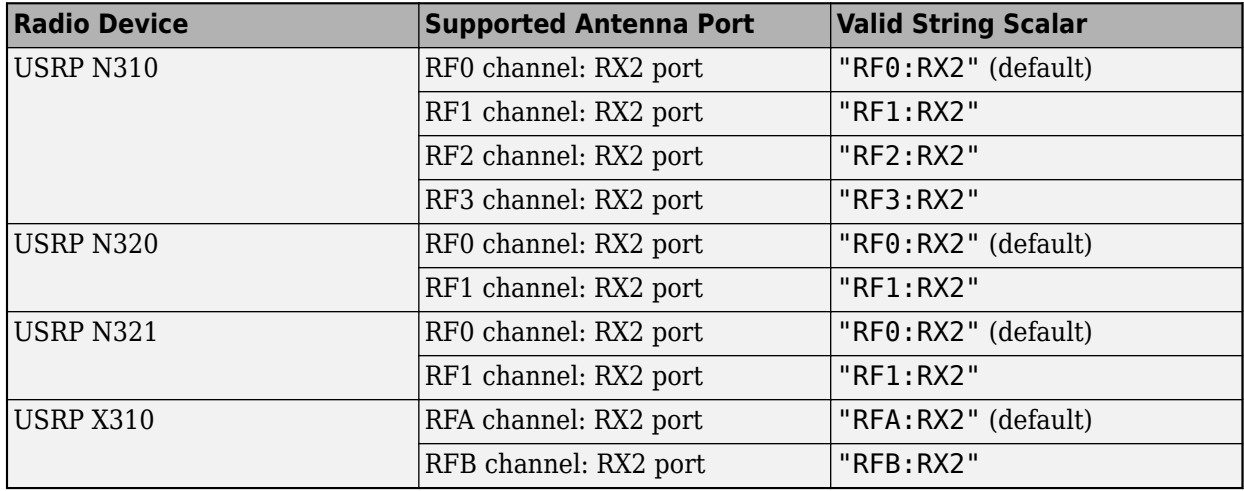

**Note** When you update this property, the execution time of the next object function call increases by a few seconds.

Data Types: string

#### **SampleRate — Baseband sample rate in Hz**

highest device sample rate (default) | positive numeric scalar

Baseband sample rate in Hz, specified as a positive numeric scalar. For more information on how the radio achieves the specified sample rate, see "Baseband Sample Rate in NI USRP Radios".

The valid sample rate depends on the radio device.

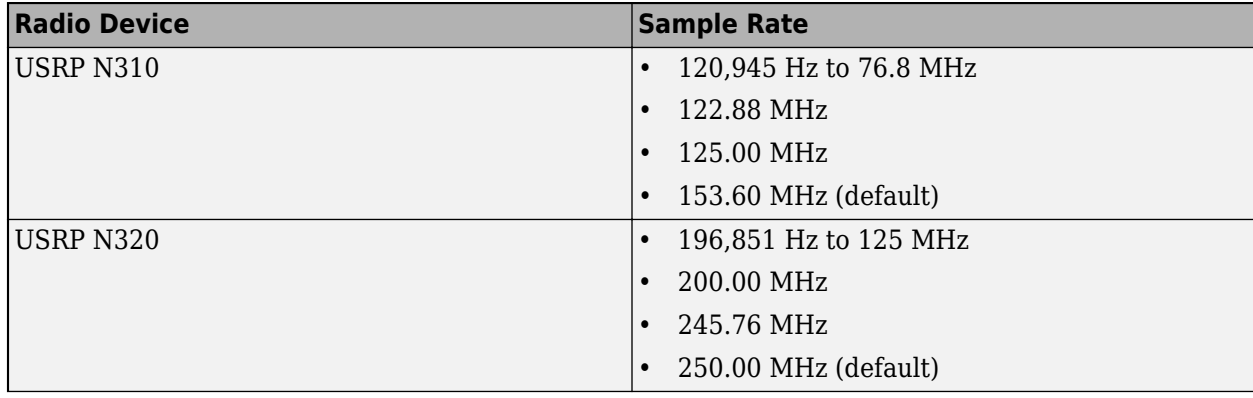

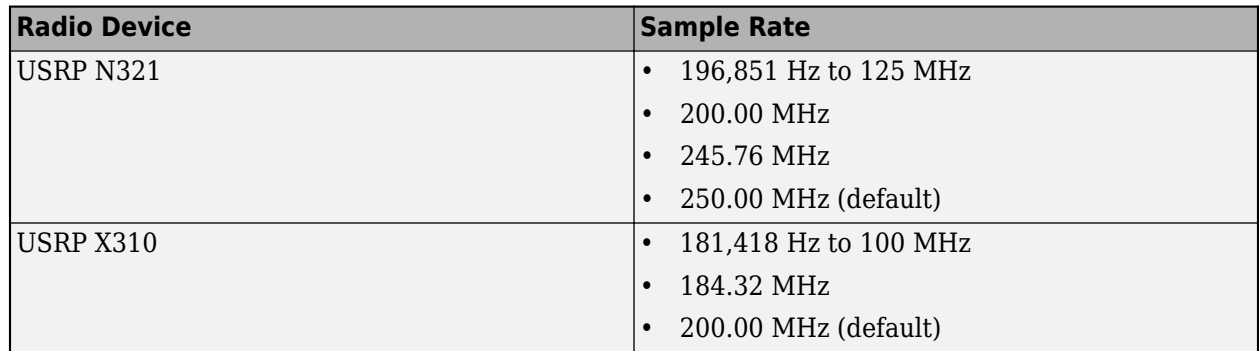

**Note** To update this property, you must stop any ongoing transmission by calling the stopTransmission function on the object. When you update this property, the execution time of the next object function call increases by a few seconds.

Data Types: double

#### **CaptureDataType — Data type of captured data**

"int16" (default) | "double" | "single"

Data type of the captured data, specified as "int16", "double", or "single". Use this property to set the data type of the captured data that the capture object function returns.

**Note** When you update this property, the execution time of the next object function call increases by a few seconds.

Data Types: string

#### **DroppedSamplesAction — Behavior upon dropped samples**

"error" (default) | "warning" | "none"

Behavior of the [capture](#page-35-0) and [plotThreshold](#page-45-0) object functions upon dropped samples, specified as one of these values.

- "error" The object function stops with an error message.
- "warning" The object function displays a warning message.
- "none" The object function ignores dropped samples.

Data Types: string

#### **Preamble — Preamble sequence**

16-by-1 vector of all zeros (default) | numeric column vector

Preamble sequence, specified as a numeric column vector with vector elements in the range [– 1, 1).

The first object function call validates the preamble length against the maximum preamble length. The maximum preamble length is equal to floor(*MCR*/SampleRate)×48, where *MCR* is the master clock rate that the object automatically selects for the radio based on the sample rate. Lower sample rates enable longer preambles.

You can assign a double, single, or fi (requires Fixed-Point Designer™) data type to this property. To assign a fixed-point data type, use the fi object. The fixed-point data type must be signed with the WordLength property set to 16 and FractionLength property set to 15.

**Note** To update this property, you must stop any ongoing transmission by calling the stopTransmission function on the object. When you update this property, the execution time of the next object function call increases by a few seconds.

Data Types: double | single | fi

#### **ThresholdMethod — Threshold calculation method**

"adaptive" (default) | "fixed"

Threshold calculation method to trigger data capture, specified as one of these values.

- "adaptive" The threshold is the scaled signal power. To configure the scaled signal power, set the AdaptiveThresholdGain and AdaptiveThresholdOffset properties.
- "fixed" The threshold is a constant, specified by the FixedThreshold property.

For more details, see ["Internal Architecture of Preamble Detection" on page 1-26](#page-29-0).

**Note** To update this property, you must stop any ongoing transmission by calling the stopTransmission function on the object. When you update this property, the execution time of the next object function call increases by a few seconds.

Data Types: double

#### **FixedThreshold — Fixed threshold value**

0 (default) | numeric scalar in the range [0, 4095]

Fixed threshold value, specified as a numeric scalar in the range [0, 4095]. For more details, see ["Internal Architecture of Preamble Detection" on page 1-26](#page-29-0).

#### **Dependencies**

This property is applicable only when ThresholdMethod is set to "fixed".

Data Types: double

#### **AdaptiveThresholdOffset — Adaptive threshold offset**

0 (default) | numeric scalar in the range [0, 2]

Adaptive threshold offset to avoid false trigger points, specified as a numeric scalar in the range [0, 2]. For more details, see ["Internal Architecture of Preamble Detection" on page 1-26](#page-29-0).

#### **Dependencies**

This property is applicable only when ThresholdMethod is set to "adaptive".

Data Types: double

**AdaptiveThresholdGain — Adaptive threshold gain**

0 (default) | numeric scalar in the range [0, 64]

Adaptive threshold gain value applied to the average input signal power before adaptive threshold calculation, specified as a numeric scalar in the range [0, 64]. For more details, see ["Internal](#page-29-0) [Architecture of Preamble Detection" on page 1-26](#page-29-0).

#### **Dependencies**

This property is applicable only when ThresholdMethod is set to "adaptive".

Data Types: double

#### **TriggerOffset — Trigger point offset**

0 (default) | integer in the range [–3096, 4096]

Trigger point offset, specified as an integer in the range [–3096, 4096]. This value specifies the start of data capture relative to the trigger point. For more details, see ["Thresholding and Triggering" on](#page-30-0) [page 1-27](#page-30-0).

**Note** To update this property, you must stop any ongoing transmission by calling the stopTransmission function on the object. When you update this property, the execution time of the next object function call increases by a few seconds.

Data Types: double

#### **Object Functions**

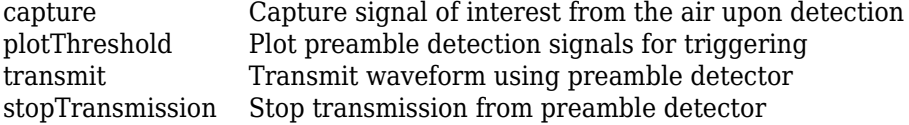

#### **Examples**

#### **Configure Preamble Detector and Capture Data**

Define a preamble sequence with good correlation properties. For example, generate and normalize a Zadoff-Chu sequence of length 137.

```
sea = zadoffChuSeq(38.137);
preamble = seq/norm(seq, 2);
```
Create and configure a preamble detector object, specifying a radio setup configuration previously saved in the Radio Setup wizard.

```
pd = preambleDetector("MyRadio")
```

```
pd = preambleDetector with properties:
             CenterFrequency: 2.4000e+09
                    RadioGain: 10
                    Antennas: "RF0:RX2"
                   SampleRate: 250000000
             CaptureDataType: "int16"
```

```
 DroppedSamplesAction: "error"
                     Preamble: 0
             ThresholdMethod: "adaptive"
              FixedThreshold: 0
     AdaptiveThresholdOffset: 0
       AdaptiveThresholdGain: 0
               TriggerOffset: 0
pd.SampleRate = 10.24e6;
pd.CenterFrequency = 2.2e9;
```

```
pd.CaptureDataType = "double";
```
Specify the preamble.

pd.Preamble = preamble;

Set the trigger offset to a negative value to capture 500 samples before the trigger point.

 $pd.TriqgerOffset = -500;$ 

Capture 10 ms of data with a timeout of 1 second.

 $[data, timestamp, droppedSampling, status] = capture(pd, millisecons(10), seconds(10), seconds(1))$ ;

## **Algorithms**

#### **Internal Architecture of Preamble Detection**

This diagram shows a conceptual overview of triggered capture based on preamble detection. The input is an RF signal received from the RF board of the radio.

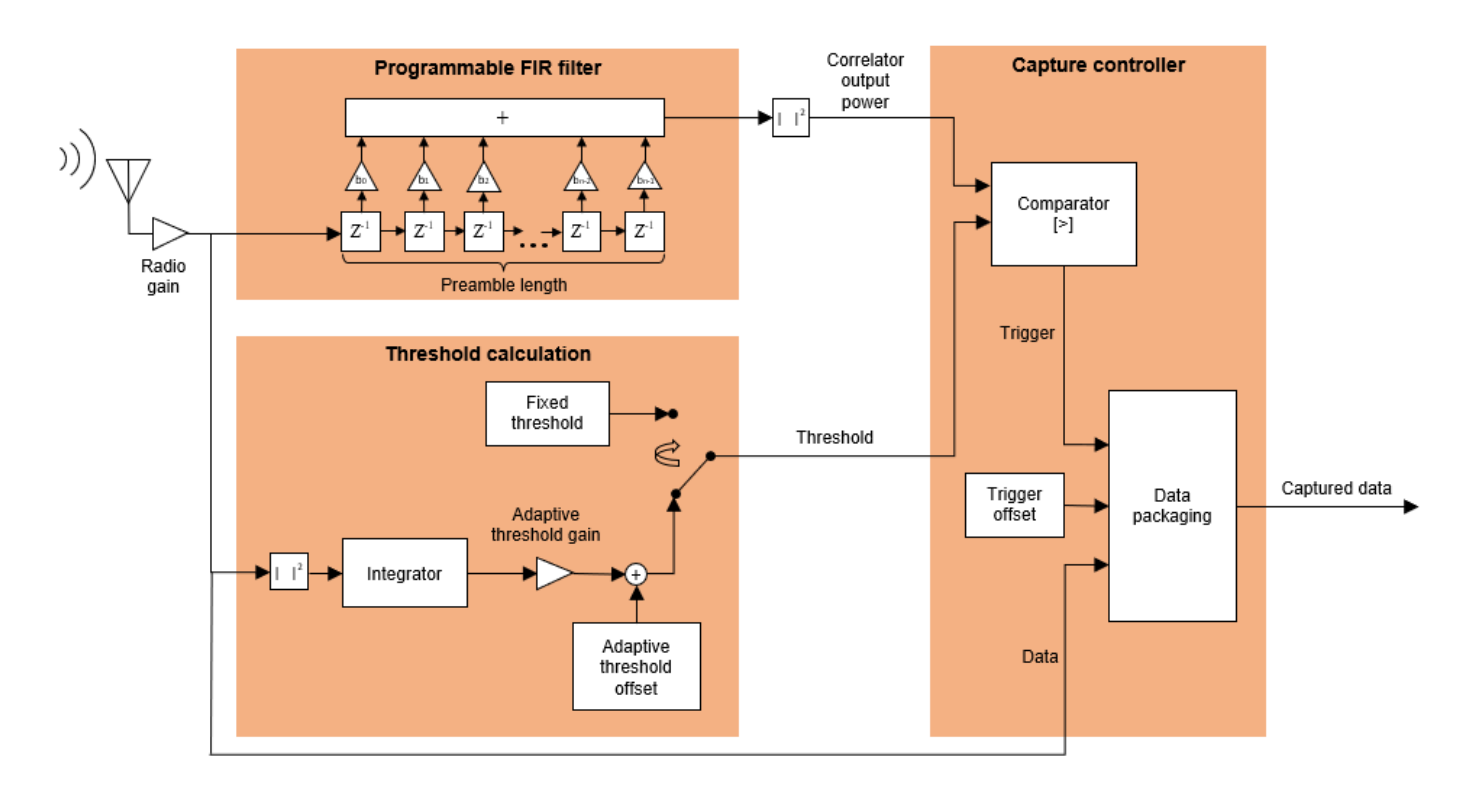

- <span id="page-30-0"></span>• The **Programmable FIR filter** correlates the input signal with a known preamble sequence. The FIR filter has 48 complex-number MAC elements that the detector can reuse to lengthen the filter. The achievable number of taps depends on the SampleRate property. To specify the preamble sequence, use the Preamble property.
- The **Threshold calculation** component provides the threshold for the trigger point generation. For more information on how to adjust the threshold, see "Thresholding and Triggering" on page 1-27.
- The **Capture controller** component controls the triggered capture.
	- The **Comparator** component generates the trigger point, which is the first data sample for which the correlator output power is greater than the threshold.
	- The **Data packaging** component starts the data capture at the trigger point. To adjust the start of the data capture relative to the trigger point, use the TriggerOffset property.

#### **Thresholding and Triggering**

The trigger point is the first data sample for which the correlator output power is greater than the threshold. To calibrate the thresholding and triggering operation:

- **1** Adjust the gain on the RF signal by using the RadioGain property.
- **2** Adjust the threshold. You can specify an adaptive threshold or a fixed threshold.
	- For adaptive threshold, set the ThresholdMethod property to "adaptive", then use the AdaptiveThresholdGain property to set the adaptive threshold gain value. To avoid false triggers, adjust the AdaptiveThresholdOffset property.
	- For fixed threshold, set the ThresholdMethod property to "fixed", then use the FixedThreshold property to set the fixed threshold value.
- **3** Call the [plotThreshold](#page-45-0) object function to display and analyze the correlator output power, threshold, and corresponding trigger points.

By default, data capture stars at the trigger point. To adjust the start of the data capture relative to the trigger point, use the TriggerOffset property.

For example, this figure shows a scenario in which the trigger offset is 0. Hence, data capture starts at the trigger point.

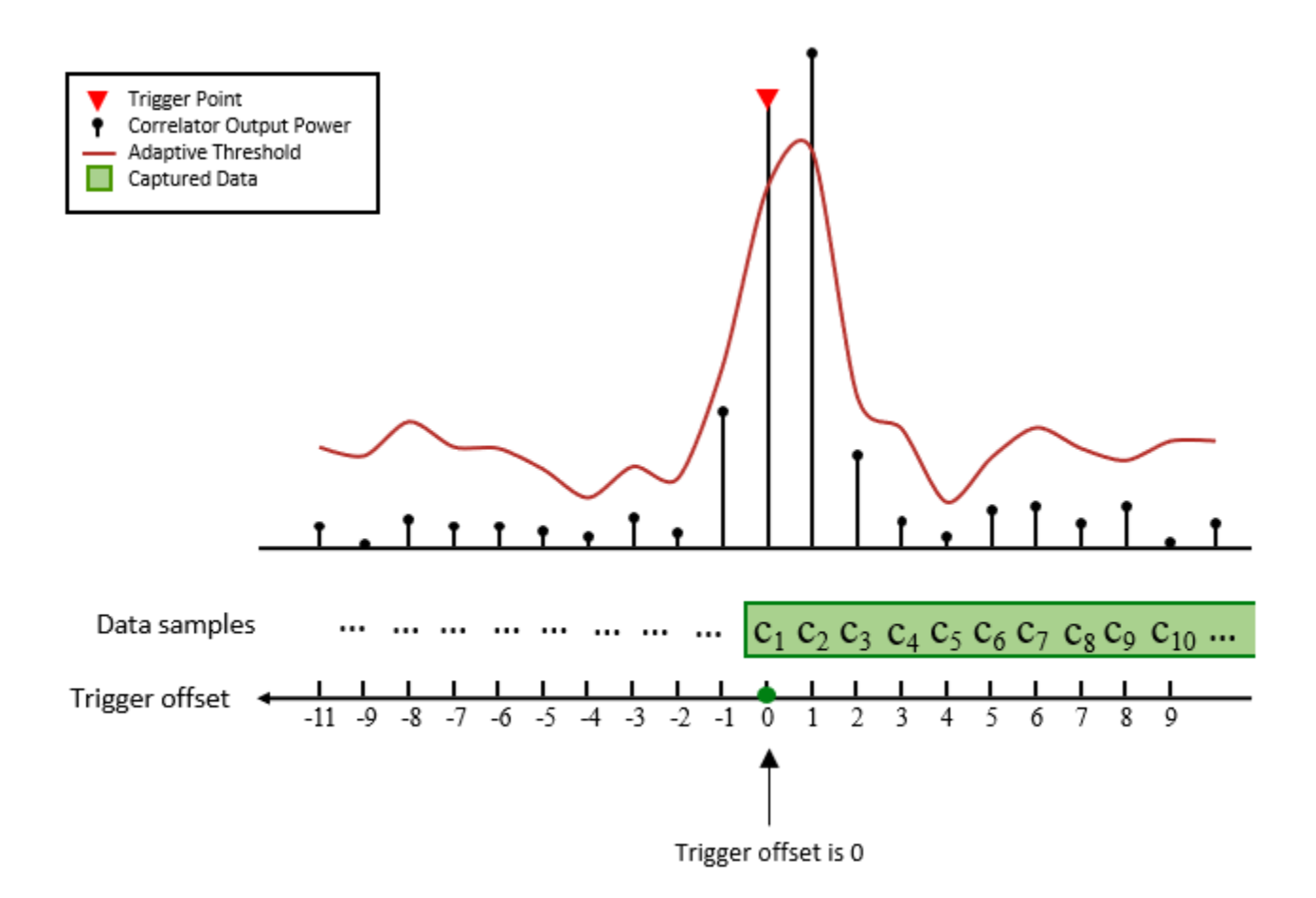

In this second scenario, the trigger point is the same, but the trigger offset is -9. Hence, data capture starts at the specified trigger offset.

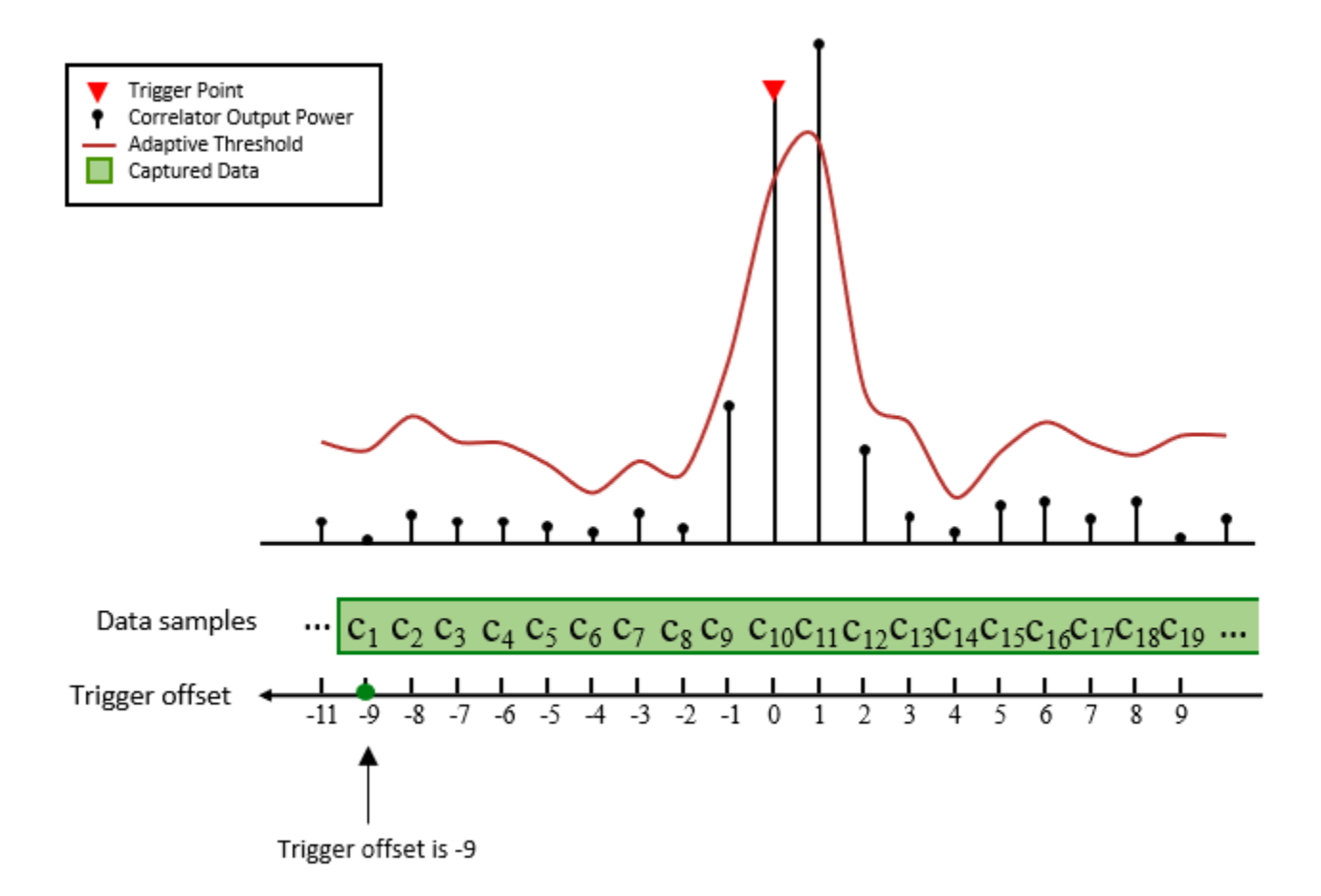

For an example of how to calibrate the thresholding and triggering operation, see "Triggered Capture Using Preamble Detection".

# **Version History**

**Introduced in R2022a**

# **See Also**

**Functions** [radioConfigurations](#page-43-0)

#### **Topics**

"Triggered Capture Using Preamble Detection" "Supported Radio Devices" "Connect and Set Up NI USRP Radios"

# <span id="page-34-0"></span>**Functions**

# <span id="page-35-0"></span>**capture**

Capture signal of interest from the air upon detection

# **Syntax**

 $[data, timestamp, droppedSamples, status] = capture(pd, length, timeout)$ 

# **Description**

[data,timestamp,droppedSamples,status] = capture(pd,length,timeout) captures a signal of interest of length length from the air using the preamble detector pd with the detection timeout timeout. The function returns captured signal data, capture request timestamp timestamp, dropped samples status droppedSamples, and capture outcome status status.

# **Examples**

#### **Configure Preamble Detector and Capture Data**

Define a preamble sequence with good correlation properties. For example, generate and normalize a Zadoff-Chu sequence of length 137.

```
sea = zadoffChuSeq(38.137);
preamble = seq/norm(seq, 2);
```
Create and configure a preamble detector object, specifying a radio setup configuration previously saved in the Radio Setup wizard.

```
pd = preambleDetector("MyRadio")
```

```
pd = preambleDetector with properties:
             CenterFrequency: 2.4000e+09
                   RadioGain: 10
                    Antennas: "RF0:RX2"
                  SampleRate: 250000000
             CaptureDataType: "int16"
        DroppedSamplesAction: "error"
                     Preamble: 0
             ThresholdMethod: "adaptive"
              FixedThreshold: 0
     AdaptiveThresholdOffset: 0
       AdaptiveThresholdGain: 0
               TriggerOffset: 0
```

```
pd.SampleRate = 10.24e6;
pd.CenterFrequency = 2.2e9;
pd.CaptureDataType = "double";
```
Specify the preamble.

pd.Preamble = preamble;

Set the trigger offset to a negative value to capture 500 samples before the trigger point.

pd.TriggerOffset = -500;

Capture 10 ms of data with a timeout of 1 second.

```
[data, timestamp, droppedSampling, status] = capture(pd, millisecons(10), seconds(10), seconds(1));
```
## **Input Arguments**

#### **pd — Preamble detector**

preambleDetector object

Preamble detector, specified as a [preambleDetector](#page-23-0) object.

**Note** The first object function call in which you specify this object as an input requires a few extra seconds to load the application onto the hardware.

#### **length — Capture length**

integer number of samples | duration

Capture length, specified as an integer number of samples or a duration value in time units. The function converts length into *N* samples based on the SampleRate property of the pd input and captures ceil(*N*) number of data samples.

Specify the capture length relative to the onboard radio memory buffer size.

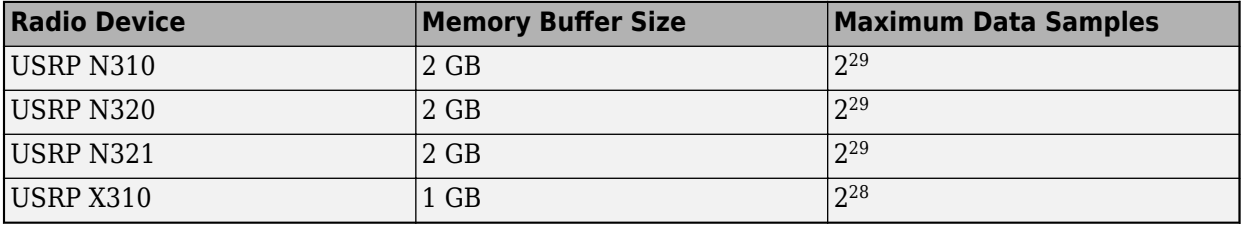

**Note**

- Capture and transmit data samples are buffered in the onboard radio memory. Therefore, when specifying the capture length, you must also take into account the length of the transmit waveform of any continuous transmission that you specify when calling the [transmit](#page-54-0) object function with the pd input.
- If your host computer does not have enough free memory to receive the captured data from the radio buffer, the function call can hang or error out. To free up memory space on your host computer, try closing other software or reduce the capture length.

Example: seconds(5) Data Types: double | duration

#### **timeout — Preamble signal detection timeout**

duration

Preamble signal detection timeout, specified as a duration value in time units.

```
Example: seconds(5)
Data Types: duration
```
## **Output Arguments**

#### **data — Captured signal**

column vector of complex values

Captured signal, returned as a column vector of complex values. Use the CaptureDataType property of the pd input to specify the output data type of the captured data. If you specify the return data type as single or double, the function scales the captured data sample values to the range [–1, 1].

Data Types: int16 | single | double Complex Number Support: Yes

#### **timestamp — Capture request timestamp**

datetime value

Capture request timestamp, returned as a datetime value. The function creates this timestamp just before requesting data capture from the hardware.

Data Types: datetime

#### **droppedSamples — Status of dropped samples**

1 | 0

Status of dropped samples, returned as one of these logical values.

- $\cdot$  1 Samples are dropped during capture.
- 0 Samples are not dropped during capture.

Use the DroppedSamplesAction property of the pd input to specify the behavior of the capture function upon dropped samples.

Data Types: logical

#### **status — Capture outcome status**

1 | 0

Capture outcome status, returned as one of these logical values.

- $\cdot$  1 Capture operation was successful and the captured signal of interest is returned in data.
- 0 Detect and capture operation timed out.

Data Types: logical

# **Version History**

**Introduced in R2022a**

# **See Also**

**Functions** duration | [plotThreshold](#page-45-0)

# <span id="page-39-0"></span>**capture**

Capture IQ data using baseband receiver or transceiver

# **Syntax**

```
[data, timestamp, droppedSampling] = capture(bba, length)
```
# **Description**

 $[data, timestamp, droppedSampling] = capture(bba, length) captures IO data of length$ length from the air using the specified baseband receiver or baseband transceiver bba. The function returns the captured signal data, capture request timestamp timestamp, and dropped samples status droppedSamples.

# **Examples**

#### **Configure Baseband Receiver and Capture Data**

Create a baseband receiver object, specifying a radio setup configuration previously saved in the Radio Setup wizard.

```
bbrx = basebandReceiver("MyRadio")
```

```
bbrx = basebandReceiver with properties:
                RadioGain: 10
          CenterFrequency: 2.4000e+09
               SampleRate: 250000000
                 Antennas: "RF0:RX2"
    DroppedSamplesAction: "error"
          CaptureDataType: "int16"
```
Set the baseband sample rate and center frequency.

```
bbrx.SampleRate = 122.88e6;
bbrx.CenterFrequency = 2.2e9;
```
Capture 3 ms of IQ data with the radio associated with the baseband receiver object using the default antenna.

 $[data, ~] = capture(bbrx, millisecond(3));$ 

#### **Configure Baseband Transceiver to Transmit and Capture Data**

Create a baseband transceiver object, specifying a radio setup configuration previously saved in the Radio Setup wizard.

#### bbtrx = basebandTransceiver("MyRadio")

```
bbtrx = basebandTransceiver with properties:
           TransmitRadioGain: 10
     TransmitCenterFrequency: 2.4000e+09
            TransmitAntennas: "RF0:TX/RX"
            CaptureRadioGain: 10
      CaptureCenterFrequency: 2.4000e+09
             CaptureAntennas: "RF0:RX2"
             CaptureDataType: "int16"
        DroppedSamplesAction: "error"
                  SampleRate: 250000000
```
Set the baseband sample rate.

 $bbtrx.SampleRate = 122.88e6;$ 

Set the transmit and capture center frequencies.

bbtrx.TransmitCenterFrequency = 2.2e9; bbtrx.CaptureCenterFrequency = 2.2e9;

Generate random transmit waveform.

 $txWaveform = complex(randn(1000,1),randn(1000,1));$ 

Transmit the generated waveform continuously with the radio associated with the baseband transceiver object using the default transmit antenna.

transmit(bbtrx,txWaveform,"continuous");

Capture IQ data with the radio associated with the baseband transceiver object using the default capture antenna.

 $[data, ~] = capture(bbrx, millisecons(3));$ 

Stop the continuous transmission after data capture is complete.

stopTransmission(bbtrx);

#### **Input Arguments**

#### **bba — Baseband application**

basebandReceiver object | basebandTransceiver object

Baseband application, specified as a [basebandReceiver](#page-5-0) object or [basebandTransceiver](#page-16-0) object.

**Note** The first object function call in which you specify this object as an input requires a few extra seconds to load the application onto the hardware.

**length — Capture length** integer number of samples | duration

Capture length, specified as an integer number of samples or a duration value in time units. The function converts length into *N* samples based on the SampleRate property of the bba input and captures ceil(*N*) number of data samples.

Specify the capture length relative to the onboard radio memory buffer size.

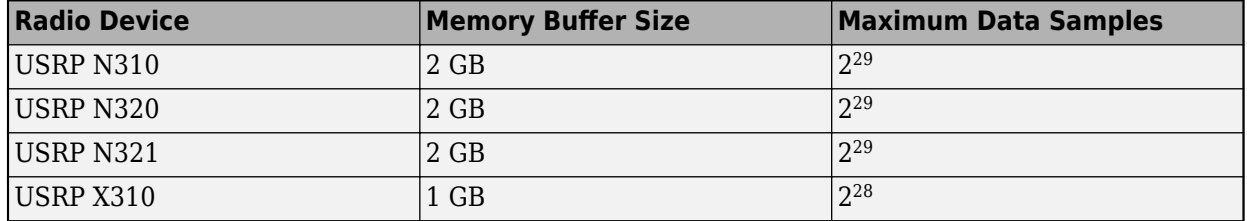

#### **Note**

- Transmit and capture data samples on the baseband transceiver are buffered in the onboard radio memory. Therefore, if the bba input is a baseband transceiver, you must also take into account the length of the transmit waveform of any continuous transmission that you specify when calling the [transmit](#page-58-0) object function with the bba input.
- If your host computer does not have enough free memory to receive the captured data from the radio buffer, the function call can hang or error out. To free up memory space on your host computer, try closing other software or reduce the capture length.

Example: seconds(5) Data Types: double | duration

## **Output Arguments**

#### **data — Captured signal**

complex-valued column vector | complex-valued matrix

Captured signal, returned as one of these options.

- Complex-valued column vector The vector contains data that is captured on a single capture antenna.
- Complex-valued matrix The matrix contains data that is captured on multiple capture antennas. This option applies only when bba is a baseband receiver. The number of antennas specified by the Antennas property of the bba input determines the number of matrix columns.

Use the bba.CaptureDataType property to specify the data type of the returned data. If you specify the return data type as single or double, the function scales the captured data sample values to the range  $[-1, 1]$ .

**Note** The first data samples of the captured signal can contain transient values from the radio data path.

Data Types: int16 | single | double

Complex Number Support: Yes

**timestamp — Capture request timestamp**

datetime value

Capture request timestamp, returned as a datetime value. The function creates this timestamp just before requesting data capture from the hardware.

Data Types: datetime

#### **droppedSamples — Status of dropped samples**

1 | 0

Status of dropped samples, returned as one of these logical values.

- 1 Samples are dropped during capture.
- 0 Samples are not dropped during capture.

Use the DroppedSamplesAction property of the bba input to specify the behavior of the function upon dropped samples.

Data Types: logical

# **Version History**

**Introduced in R2022a**

## **See Also**

**Functions** [transmit](#page-58-0)

#### **Objects**

[basebandReceiver](#page-5-0) | [basebandTransceiver](#page-16-0)

# <span id="page-43-0"></span>**radioConfigurations**

List saved radio setup configurations

# **Syntax**

radios = radioConfigurations

## **Description**

radios = radioConfigurations lists all radio setup configurations that you saved using the Radio Setup wizard. Use this function to identify your radio when you create the [preambleDetector](#page-23-0), [basebandReceiver](#page-5-0), [basebandTransceiver](#page-16-0), or [basebandTransmitter](#page-11-0) objects.

## **Examples**

#### **List Radio Setup Configurations**

```
radios = radioConfigurations;
```
Specify the name of a saved radio setup configuration when creating an application object, for example, a preamble detector object.

```
radioName = radios(1) .Name;pd = preambleDetector(radioName);
```
# **Output Arguments**

#### **radios** — Radio setup configurations

structure array

Radio setup configurations, returned as a structure array. Each structure contains the name of a radio setup configuration and the associated radio device and IP address information.

Data Types: struct

# **Version History**

**Introduced in R2022a**

## **See Also**

#### **Objects**

[preambleDetector](#page-23-0) | [basebandReceiver](#page-5-0) | [basebandTransceiver](#page-16-0) | [basebandTransmitter](#page-11-0)

#### **Topics**

"Supported Radio Devices"

"Connect and Set Up NI USRP Radios"

# <span id="page-45-0"></span>**plotThreshold**

Plot preamble detection signals for triggering

# **Syntax**

```
plotThreshold(pd,length)
dropped Samples = plotThreshold(pd, length)
```
# **Description**

plotThreshold(pd,length) plots preamble detection signals while detecting a preamble in live data of length length from the air using the preamble detector pd. The plot shows the correlator output power, threshold, and trigger points of the detection. Use the displayed information to calibrate the threshold in the preamble detector for triggering.

droppedSamples =  $plotThreshold(pd, length)$  returns the status information of dropped samples, in addition to plotting preamble detection signals.

# **Examples**

#### **Configure Preamble Detector and Plot Detection Threshold**

Define a preamble sequence with good correlation properties. For example, generate and normalize a Zadoff-Chu sequence of length 137.

 $seq = zadoffChuSeq(38,137)$ ;  $preamble = seq/norm(seq, 2);$ 

Create and configure a preamble detector object, specifying a radio setup configuration previously saved in the Radio Setup wizard.

```
pd = preambleDetector("MyRadio")
pd = preambleDetector with properties:
             CenterFrequency: 2.4000e+09
                   RadioGain: 10
                    Antennas: "RF0:RX2"
                  SampleRate: 250000000
             CaptureDataType: "int16"
        DroppedSamplesAction: "error"
                     Preamble: 0
             ThresholdMethod: "adaptive"
              FixedThreshold: 0
     AdaptiveThresholdOffset: 0
       AdaptiveThresholdGain: 0
               TriggerOffset: 0
```
pd.SampleRate = 30.72e6; pd.CenterFrequency = 2.45e9; pd.RadioGain = 45;

Specify the preamble.

pd.Preamble = preamble;

Specify a fixed threshold.

pd.ThresholdMethod = "Fixed"; pd.FixedThreshold = 5;

Generate test waveform for detection.

```
prePadLen = 2501;
postPadLen = 2500;
headSignal = complex(zeros(prePadLen,1),zeros(prePadLen,1));
rearSignal = complex(zeros(postPadLen,1),zeros(postPadLen,1)); 
testWaveform = [headSignal; preamble; rearSignal];
```
Send the test waveform continuously.

```
transmit(pd,testWaveform,"continuous", ...
    TransmitGain=45, ...
    TransmitCenterFrequency=2.45e9, ...
    TransmitAntennas="RF0:TX/RX");
```
Plot the specified number of samples of the correlator output power. Use the displayed information to calibrate thresholding parameters.

```
plotThreshold(pd,10000);
```
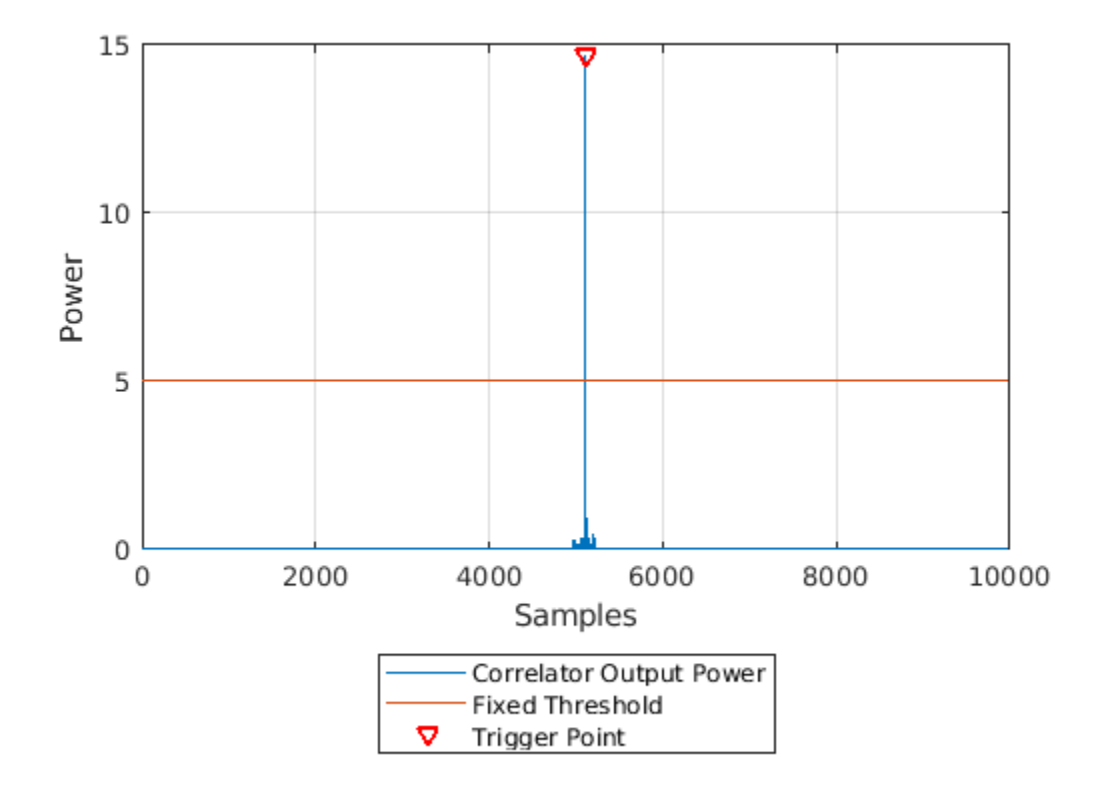

Stop test waveform transmission.

stopTransmission(pd);

## **Input Arguments**

#### **pd — Preamble detector**

preambleDetector object

Preamble detector, specified as a [preambleDetector](#page-23-0) object.

**Note** The first object function call in which you specify this object as an input requires a few extra seconds to load the application onto the hardware.

#### **length — Plotted data length**

integer number of samples | duration

Plotted data length, specified as an integer number of samples or a duration value in time units. The function converts length into *N* samples based on the pd.SampleRate property and plots ceil(*N*) number of data samples.

Specify the plotted data length relative to the onboard radio memory buffer size.

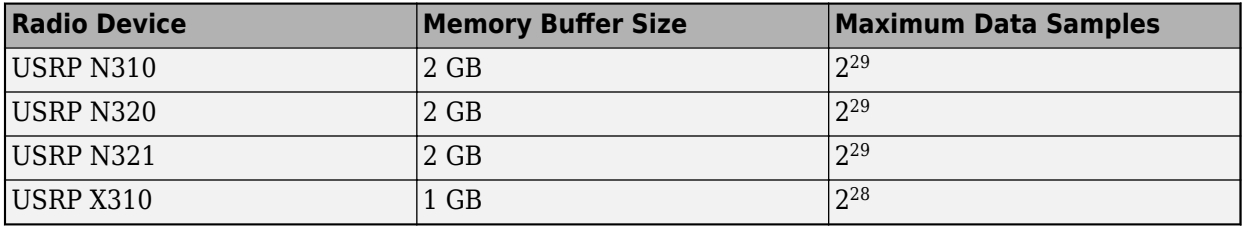

**Note** Plotted and transmit data samples are buffered in the onboard radio memory. Therefore, when specifying the plotted data length, you must also take into account the length of the transmit waveform of any continuous transmission that you specify when calling the [transmit](#page-54-0) object function with the pd input.

Example: seconds(5) Data Types: double | duration

# **Output Arguments**

#### **droppedSamples — Status of dropped samples**

1 | 0

Status of dropped samples, returned as one of these logical values.

- $\cdot$  1 Samples are dropped while plotting the signals.
- $\cdot$  0  $-$  Samples are not dropped while plotting the signals.

Use the DroppedSamplesAction property of the pd input to specify the behavior of the plotThreshold function upon dropped samples.

Data Types: logical

# **Version History**

**Introduced in R2022a**

**See Also**

**Functions** [capture](#page-35-0)

# <span id="page-49-0"></span>**stopTransmission**

Stop transmission from preamble detector

## **Syntax**

stopTransmission(pd)

## **Description**

stopTransmission(pd) stops continuous IQ waveform transmission to the air from the preamble detector pd.

# **Examples**

#### **Configure Preamble Detector and Capture Test Waveform**

Configure a preamble detector to continuously send a test waveform with a known preamble sequence and capture data samples of the transmitted waveform.

Define a preamble sequence with good correlation properties. For example, generate and normalize a Zadoff-Chu sequence of length 137.

```
seq = zadoffChuSeq(38,137);
preamble = seq/norm(seq, 2);
```
Generate a test waveform.

```
prePadding = complex(zeros(999,1),zeros(999,1));postPadding = complex(zeros(1000, 1), zeros(1000, 1));testWaveform = [prePadding;preamble;postPadding;];
```
Create and configure a preamble detector object, specifying a radio setup configuration previously saved in the Radio Setup wizard.

```
pd = preambleDetector("MyRadio")
```

```
pd = preambleDetector with properties:
             CenterFrequency: 2.4000e+09
                  RadioGain: 10
                   Antennas: "RF0:RX2"
                 SampleRate: 250000000
 CaptureDataType: "int16"
 DroppedSamplesAction: "error"
                   Preamble: 0
             ThresholdMethod: "adaptive"
             FixedThreshold: 0
     AdaptiveThresholdOffset: 0
      AdaptiveThresholdGain: 0
              TriggerOffset: 0
```
pd.SampleRate = 10.24e6;

Specify the preamble.

pd.Preamble = preamble;

Send the test waveform continuously.

```
transmit(pd,testWaveform,"continuous", ...
    TransmitGain=40, ...
    TransmitCenterFrequency=2.45e9, ...
    TransmitAntennas="RF0:TX/RX");
```
Capture 10 ms of data of the transmitted waveform.

 $[data, timestamp, droppedSamles, status] = capture(pd, millisecons(10), seconds(10), seconds(1))$ ;

Stop test waveform transmission.

stopTransmission(pd);

## **Input Arguments**

#### **pd — Preamble detector**

preambleDetector object

Preamble detector, specified as a [preambleDetector](#page-23-0) object.

**Note** The first object function call in which you specify this object as an input requires a few extra seconds to load the application onto the hardware.

# **Version History**

**Introduced in R2022a**

**See Also**

**Functions** [transmit](#page-54-0)

# <span id="page-51-0"></span>**stopTransmission**

Stop transmission from baseband transmitter or transceiver

# **Syntax**

```
stopTransmission(bba)
```
# **Description**

stopTransmission(bba) stops continuous IQ waveform transmission from the specified baseband transmitter or baseband transceiver bba.

# **Examples**

#### **Configure Baseband Transmitter and Transmit Waveform**

Create a baseband transmitter object, specifying a radio setup configuration previously saved in the Radio Setup wizard.

```
bbtx = basebandTransmitter("MyRadio")
```

```
bhtx = basebandTransmitter with properties:
           RadioGain: 10
     CenterFrequency: 2.4000e+09
          SampleRate: 250000000
            Antennas: "RF0:TX/RX"
```
Set the baseband sample rate and center frequency.

```
bbtx.SampleRate = 122.88e6;
bbtx.CenterFrequency = 2.2e9;
```
Generate random transmit waveform.

txWaveform =  $complex(randn(1000, 1), randn(1000, 1));$ 

Transmit the generated waveform continuously with the radio associated with the baseband transmitter object using the default antenna.

transmit(bbtx,txWaveform,"continuous");

Stop the continuous transmission after 5 seconds.

```
pause(5);
stopTransmission(bbtx);
```
#### **Configure Baseband Transceiver to Transmit and Capture Data**

Create a baseband transceiver object, specifying a radio setup configuration previously saved in the Radio Setup wizard.

```
bbtrx = basebandTransceiver("MyRadio")
bbtrx = basebandTransceiver with properties:
           TransmitRadioGain: 10
     TransmitCenterFrequency: 2.4000e+09
            TransmitAntennas: "RF0:TX/RX"
            CaptureRadioGain: 10
      CaptureCenterFrequency: 2.4000e+09
             CaptureAntennas: "RF0:RX2"
             CaptureDataType: "int16"
        DroppedSamplesAction: "error"
                  SampleRate: 250000000
```
Set the baseband sample rate.

```
bbtrx.SampleRate = 122.88e6;
```
Set the transmit and capture center frequencies.

```
bbtrx.TransmitCenterFrequency = 2.2e9;
bbtrx.CaptureCenterFrequency = 2.2e9;
```
Generate random transmit waveform.

```
txWaveform = complex(randn(1000,1),randn(1000,1));
```
Transmit the generated waveform continuously with the radio associated with the baseband transceiver object using the default transmit antenna.

```
transmit(bbtrx,txWaveform,"continuous");
```
Capture IQ data with the radio associated with the baseband transceiver object using the default capture antenna.

 $[data, ~] = capture(bbrx, millisecons(3));$ 

Stop the continuous transmission after data capture is complete.

```
stopTransmission(bbtrx);
```
#### **Input Arguments**

#### **bba — Baseband application**

basebandTransmitter object | basebandTransceiver object

Baseband application, specified as a [basebandTransmitter](#page-11-0) object or [basebandTransceiver](#page-16-0) object.

**Note** The first object function call in which you specify this object as an input requires a few extra seconds to load the application onto the hardware.

# **Version History**

**Introduced in R2022a**

## **See Also**

**Functions** [transmit](#page-58-0)

# <span id="page-54-0"></span>**transmit**

Transmit waveform using preamble detector

## **Syntax**

```
transmit(pd,waveform,"continuous")
transmit( ___ ,Name=Value)
```
# **Description**

transmit(pd,waveform,"continuous") continuously transmits the IQ waveform waveform to the air using the preamble detector pd. Use this function to send a test waveform to the air while trying to detect and capture a signal of interest using the same preamble detector. To stop the transmission, call stopTransmission(pd).

transmit( , Name=Value) specifies optional name-value arguments for the transmission, in addition to the input arguments from the previous syntax.

# **Examples**

#### **Configure Preamble Detector and Capture Test Waveform**

Configure a preamble detector to continuously send a test waveform with a known preamble sequence and capture data samples of the transmitted waveform.

Define a preamble sequence with good correlation properties. For example, generate and normalize a Zadoff-Chu sequence of length 137.

```
seq = zadoffChuSeq(38,137);
preamble = seq/norm(seq, 2);
```
Generate a test waveform.

```
prePadding = complex(zeros(999,1),zeros(999,1));postPadding = complex(zeros(1000, 1), zeros(1000, 1));testWaveform = [prePadding;preamble;postPadding;];
```
Create and configure a preamble detector object, specifying a radio setup configuration previously saved in the Radio Setup wizard.

```
pd = preambleDetector("MyRadio")
```

```
pd = preambleDetector with properties:
           CenterFrequency: 2.4000e+09
                RadioGain: 10
 Antennas: "RF0:RX2"
 SampleRate: 250000000
           CaptureDataType: "int16"
      DroppedSamplesAction: "error"
```

```
 Preamble: 0
         ThresholdMethod: "adaptive"
          FixedThreshold: 0
 AdaptiveThresholdOffset: 0
   AdaptiveThresholdGain: 0
           TriggerOffset: 0
```
pd.SampleRate = 10.24e6;

Specify the preamble.

pd.Preamble = preamble;

Send the test waveform continuously.

```
transmit(pd,testWaveform,"continuous", ...
     TransmitGain=40, ...
     TransmitCenterFrequency=2.45e9, ...
    TransmitAntennas="RF0:TX/RX");
```
Capture 10 ms of data of the transmitted waveform.

 $[data, timestamp, droppedSampling, status] = capture(pd, millisecons(10), seconds(10), seconds(1));$ 

Stop test waveform transmission.

stopTransmission(pd);

## **Input Arguments**

#### **pd — Preamble detector**

preambleDetector object

Preamble detector, specified as a [preambleDetector](#page-23-0) object.

**Note** The first object function call in which you specify this object as an input requires a few extra seconds to load the application onto the hardware.

#### **waveform — IQ waveform to transmit**

column vector of complex values

IQ waveform to transmit, specified as a column vector of complex values.

If you specify a waveform with a single or double data type, you must scale the transmit data sample values to the range [–1, 1).

The waveform length must be relative to the onboard radio memory buffer size.

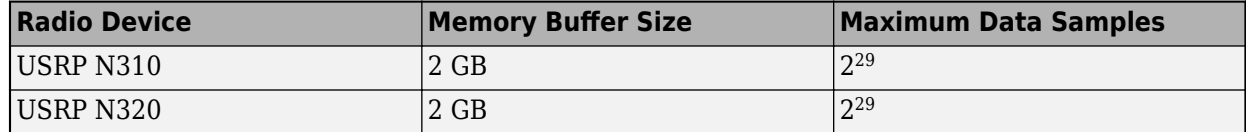

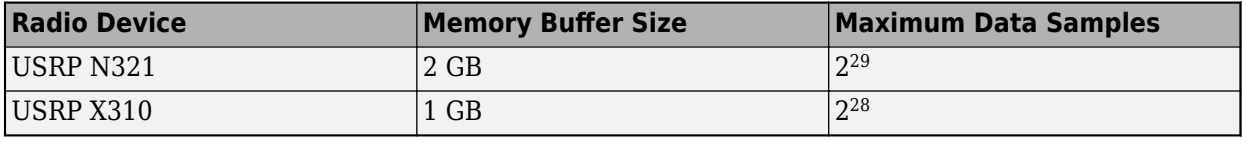

#### **Note**

- Transmit data samples and capture or plotted data samples are buffered in the onboard radio memory. Therefore, when specifying the transmit waveform, take also into account the data capture length or plotted data length that you specify when calling the [capture](#page-35-0) or [plotThreshold](#page-45-0) object functions, respectively, with the pd input.
- If the pd object uses a Farrow rate converter to achieve the sample rate that you specify by the pd.SampleRate property, the object resamples the transmit waveform. The resulting waveform has an increased number of data samples. For more information, see "Baseband Sample Rate in NI USRP Radios".

Data Types: int16 | single | double Complex Number Support: Yes

#### **Name-Value Pair Arguments**

Specify optional pairs of arguments as Name1=Value1, ..., NameN=ValueN, where Name is the argument name and Value is the corresponding value. Name-value arguments must appear after other arguments, but the order of the pairs does not matter.

Example: TransmitGain=50 applies a gain of 50 dB to the transmit waveform.

#### **TransmitGain — Transmit gain in dB**

10 (default) | positive numeric scalar

Transmit gain in dB, specified as a positive numeric scalar. The valid gain range depends on the radio device.

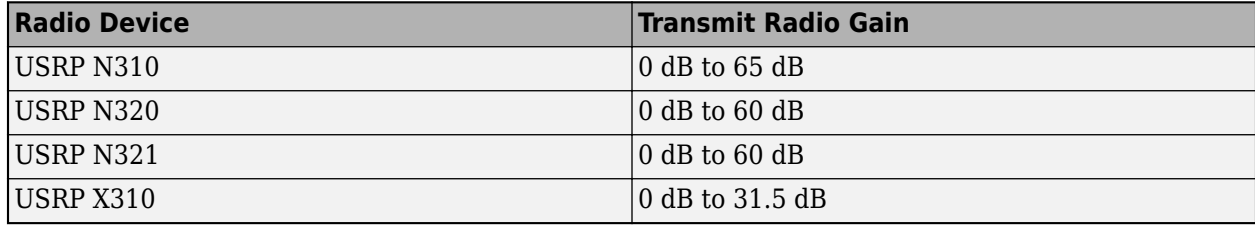

Data Types: double

#### **TransmitCenterFrequency — Transmit center frequency in Hz**

pd.CenterFrequency (default) | positive numeric scalar

Transmit center frequency in Hz, specified as a positive numeric scalar. The valid center frequency range depends on the radio device.

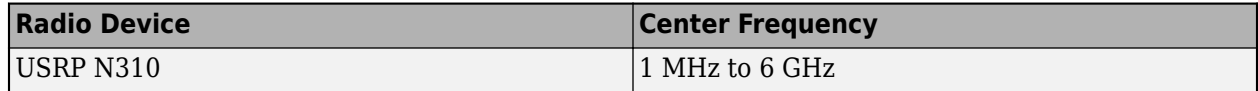

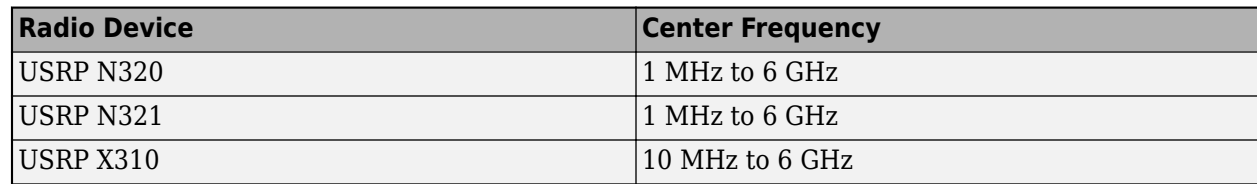

Data Types: double

#### **TransmitAntennas — Transmit radio antenna**

"RF0:TX/RX" or "RFA:TX/RX" (default) | string constant

Transmit radio antenna, specified as a string constant. Use this table to identity a supported radio antenna port on the radio device and the corresponding string constant that you can specify for this input.

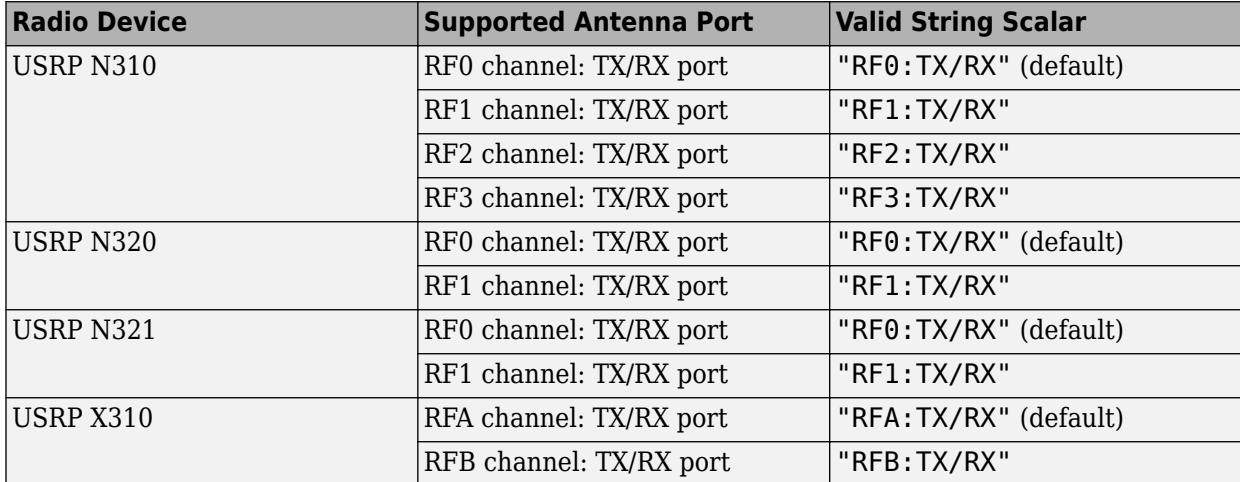

Data Types: string

# **Version History**

**Introduced in R2022a**

## **See Also**

**Functions** [stopTransmission](#page-49-0)

# <span id="page-58-0"></span>**transmit**

Transmit waveform using baseband transmitter or transceiver

# **Syntax**

```
transmit(bba,waveform,mode)
```
# **Description**

transmit(bba, waveform, mode) transmits the IQ waveform waveform to the air using the specified baseband transmitter or baseband transceiver bba. The input mode specifies continuous or single-shot transmission. To stop a continuous transmission, call stopTransmission(bba).

# **Examples**

#### **Configure Baseband Transmitter and Transmit Waveform**

Create a baseband transmitter object, specifying a radio setup configuration previously saved in the Radio Setup wizard.

```
bbtx = basebandTransmitter("MyRadio")
```

```
b<sub>b</sub>x = basebandTransmitter with properties:
            RadioGain: 10
     CenterFrequency: 2.4000e+09
           SampleRate: 250000000
             Antennas: "RF0:TX/RX"
```
Set the baseband sample rate and center frequency.

```
bbtx.SampleRate = 122.88e6;bbtx.CenterFrequency = 2.2e9;
```
Generate random transmit waveform.

txWaveform =  $complex(randn(1000,1),randn(1000,1));$ 

Transmit the generated waveform continuously with the radio associated with the baseband transmitter object using the default antenna.

transmit(bbtx,txWaveform,"continuous");

Stop the continuous transmission after 5 seconds.

```
pause(5);
stopTransmission(bbtx);
```
#### **Configure Baseband Transceiver to Transmit and Capture Data**

Create a baseband transceiver object, specifying a radio setup configuration previously saved in the Radio Setup wizard.

```
bbtrx = basebandTransceiver("MyRadio")
```

```
bbtrx = basebandTransceiver with properties:
           TransmitRadioGain: 10
     TransmitCenterFrequency: 2.4000e+09
            TransmitAntennas: "RF0:TX/RX"
            CaptureRadioGain: 10
      CaptureCenterFrequency: 2.4000e+09
             CaptureAntennas: "RF0:RX2"
             CaptureDataType: "int16"
        DroppedSamplesAction: "error"
                  SampleRate: 250000000
```
Set the baseband sample rate.

```
bbtrx.SampleRate = 122.88e6;
```
Set the transmit and capture center frequencies.

```
bbtrx.TransmitCenterFrequency = 2.2e9;
bbtrx.CaptureCenterFrequency = 2.2e9;
```
Generate random transmit waveform.

```
txWaveform = complex(randn(1000,1),randn(1000,1));
```
Transmit the generated waveform continuously with the radio associated with the baseband transceiver object using the default transmit antenna.

```
transmit(bbtrx,txWaveform,"continuous");
```
Capture IQ data with the radio associated with the baseband transceiver object using the default capture antenna.

 $[data, ~] = capture(bbrx, millisecons(3));$ 

Stop the continuous transmission after data capture is complete.

```
stopTransmission(bbtrx);
```
## **Input Arguments**

#### **bba — Baseband application**

basebandTransmitter object | basebandTransceiver object

Baseband application, specified as a [basebandTransmitter](#page-11-0) object or [basebandTransceiver](#page-16-0) object.

**Note** The first object function call in which you specify this object as an input requires a few extra seconds to load the application onto the hardware.

#### **waveform — IQ waveform to transmit**

complex-valued column vector | complex-valued matrix

IQ waveform to transmit, specified as one of these options.

- Complex-valued column vector with even number of rows Use this option to send an IQ waveform on a single transmit antenna.
- Complex-valued matrix with even number of rows Use this option to send IQ waveforms on multiple transmit antennas. This option applies only when bba is a baseband transmitter. The number of antennas specified by the Antennas property of the bba input must match the number of matrix columns.

If you specify a waveform with a single or double data type, you must scale the transmit data sample values to the range [–1, 1].

The waveform length across all applicable antennas must be relative to the onboard radio memory buffer size.

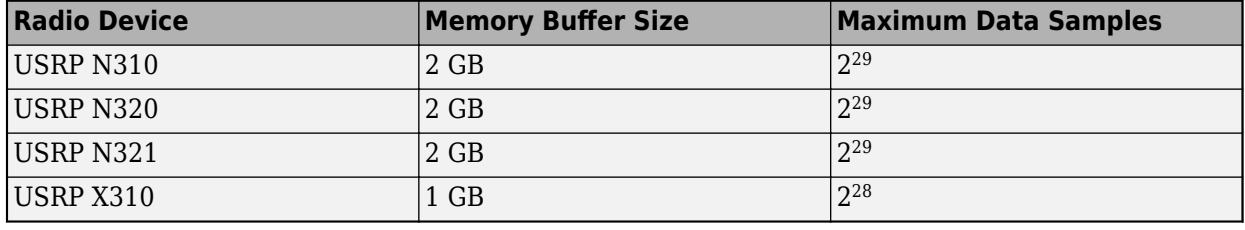

#### **Note**

- Transmit and capture data samples on the baseband transceiver are buffered in the onboard radio memory. Therefore, if the bba input is a baseband transceiver, you must also take into account the data capture length that you specify when calling the [capture](#page-39-0) object function with the bba input.
- If the bba object uses a Farrow rate converter to achieve the sample rate that you specify by the bba.SampleRate property, the object resamples the transmit waveform. The resulting waveform has an increased number of data samples. For more information, see "Baseband Sample Rate in NI USRP Radios".

Data Types: int16 | single | double Complex Number Support: Yes

#### **mode — Transmission mode**

"continuous" | "once"

Transmission mode, specified as one of these options.

- "continuous" The function transmits the waveform waveform continuously to the air by repeating the data samples until you call stopTransmission(bba).
- "once" The function transmits the waveform waveform once in a single-shot transmission.

Data Types: string

# **Version History**

**Introduced in R2022a**

**See Also**

**Functions** [stopTransmission](#page-51-0)